# SOFTEL

## **SFT3536S Encoder Modulator DVB-C User Manual**

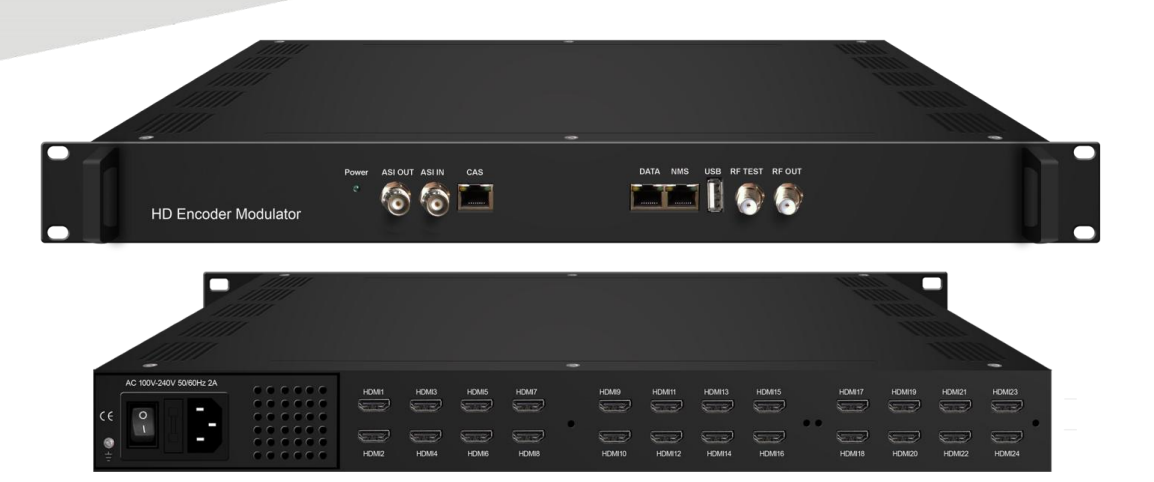

HANGZHOU SOFTEL OPTIC CO., LTD

ADD:708-709 HAIWEI BUILDING, No.101 BINKANG ROAD, BINJIANG DISTRICT, HANGZHOU, ZHEJIANG, CHINA TEL:+86 571 88989381 FAX:+86 571 88983280 Web: www.softel-optic.com

## **About This Manual**

## **Intended Audience**

This user manual has been written to help people who have to use, to integrate and to install the product. Some chapters require some prerequisite knowledge in electronics and especially in broadcast technologies and standards.

## **Disclaimer**

No part of this document may be reproduced in any form without the written permission of the copyright owner.

The contents of this document are subject to revision without notice due to continued progress in methodology, design and manufacturing. SOFTEL shall have no liability for any error or damage of any kind resulting from the use of this document.

## **Copy Warning**

This document includes some confidential information. Its usage is limited to the owners of the product that it is relevant to. It cannot be copied, modified, or translated in another language without prior written authorization from SOFTEL.

## SFT3536S Encoder Modulator DVB-C User Manual<br>Encouragement of the contract of the contract of the contract of the contract of the contract of the contract of the

## **Directory**

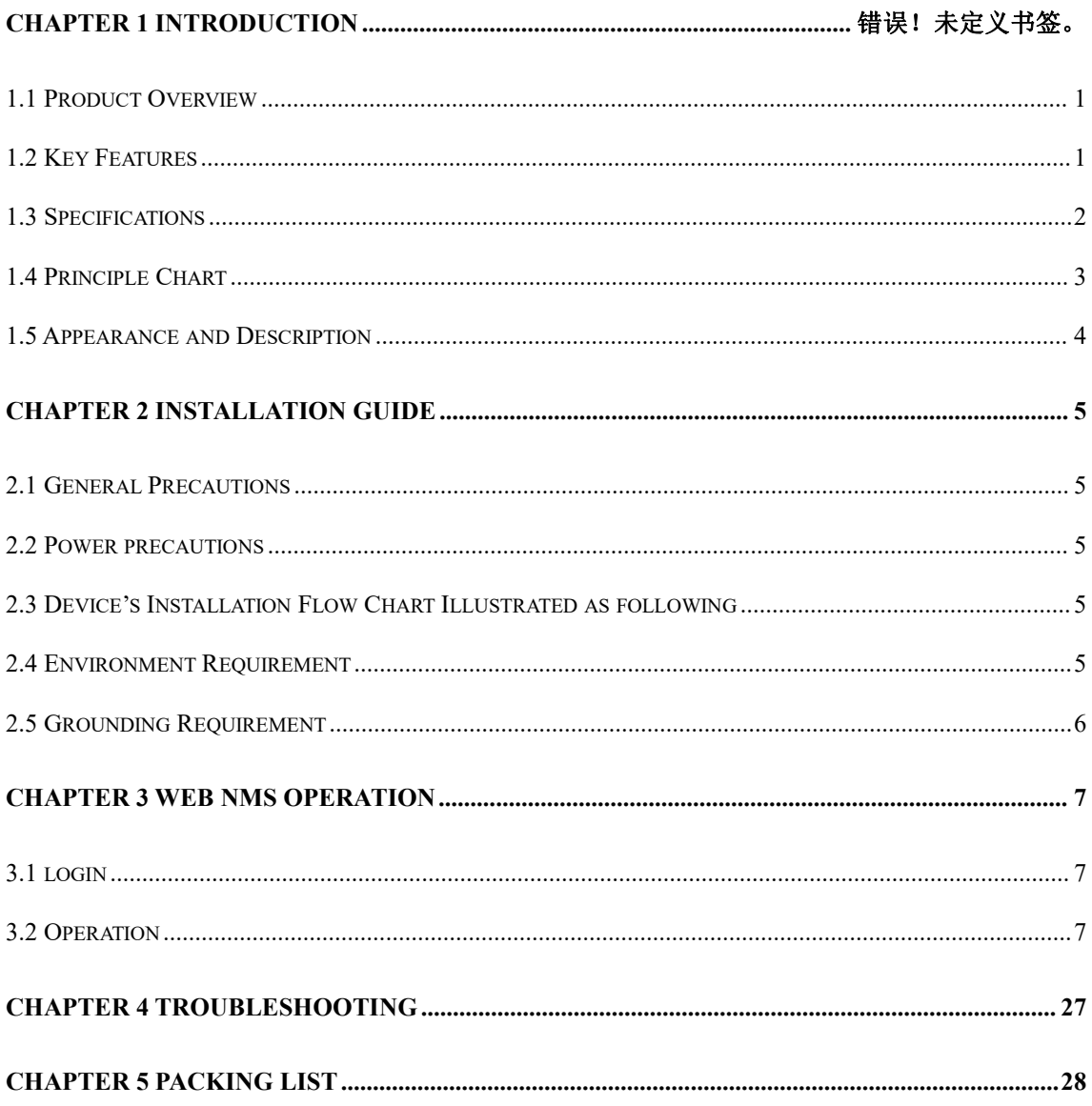

## -16 **SFT3536S Encoder Modulator DVB-C User Manual**

## **Chapter 1 Introduction**

## <span id="page-4-0"></span>**1.1 Product Overview**

<span id="page-4-1"></span>SFT3536S is a professional high integration device which includes encoding, multiplexing, and modulation. It supports 8/16/24 HDMI inputs, 1 ASI input, 1 USB payer input and 128 IP inputs via the GE port. It also supports DVB-C RF out with 12 non-adjacent carriers, and supports 12 MPTS as mirror of 12 carriers through the GE port and 1 ASI out (optional) as mirror of one of the carriers. This full function device makes it ideal for small CATV head end system, and it's a smart choice for hotel TV system, entertainment system in sports bar, hospital, apartment…

### **1.2 Key Features**

- <span id="page-4-2"></span>**8/16/24 HDMI inputs, MPEG-4 AVC/H.264 Video encoding**
- **1 ASI input for re-mux**
- **1 USB Player (Insert the USB Flash drive with "xxx.ts" videos in SFT3536S and play back the content in an easy way; file system FAT 32. )**
- **128 IP input over UDP and RTP via GE port**
- **Each carrier out channel processes maximum 32 IP inputs from the GE port(UDP&RTP protocol)**
- **MPEG1 Layer II, LC-AAC and HE-AAC Audio encoding, AC3 Pass Through and audio gain adjustment**
- **Support 12 groups multiplexing/DVB-C modulating**
- **Support 1 ASI out as mirror of one of RF output carriers---Optional**
- **Support 12 MPTS IP output over UDP, RTP/RTSP**
- **Support LOGO, Caption and QR code insertion(Language Supported:** 中文**, English,** العربية**,** русский**,** اردو**, for more languages please consult us**…**)**
- **Support PID remapping/ accurate PCR adjusting/PSI/SI editing and inserting**
- **Control via web management, and easy updates via web**

**SFT3536S Encoder Modulator DVB-C User Manual**

## **1.3 Specifications**

<span id="page-5-0"></span>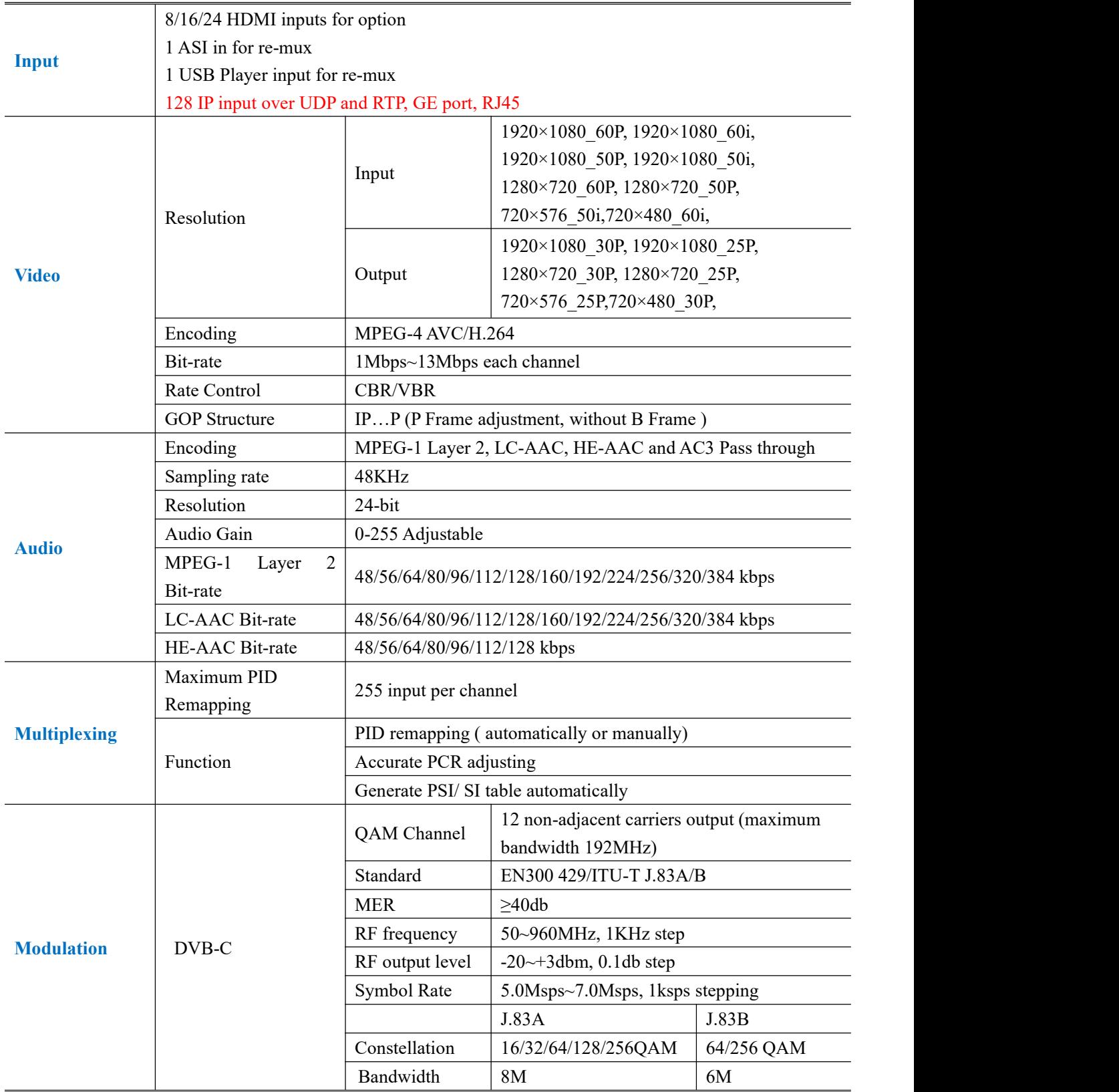

-16 **SFT3536S Encoder Modulator DVB-C User Manual**

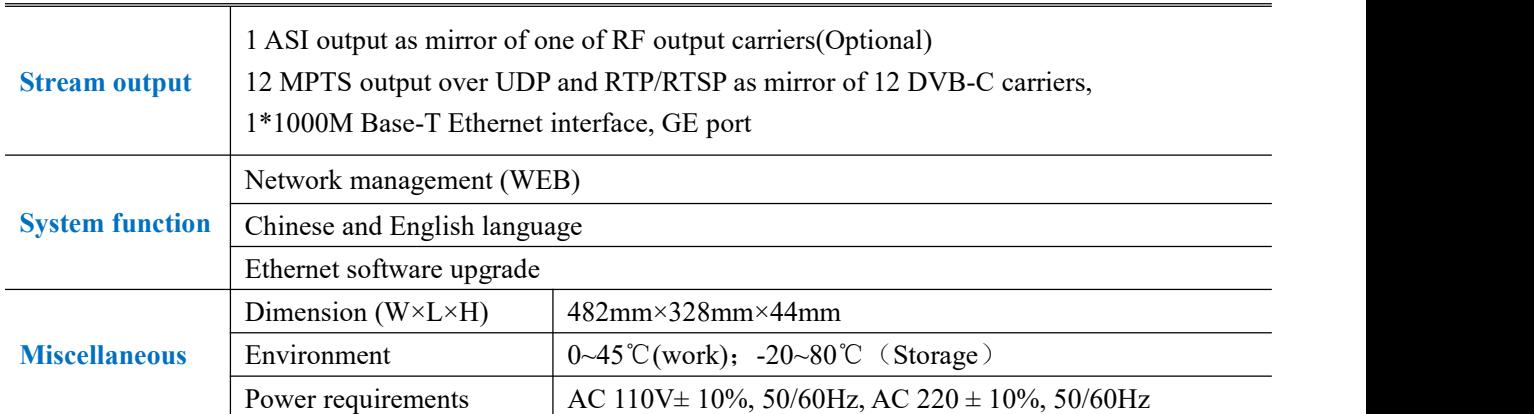

## **1.4 Principle Chart**

 $\label{eq:Ric} \mathcal{K}_\lambda(\mathcal{A}_\lambda,\mathcal{A}_\lambda,\mathcal{$ 

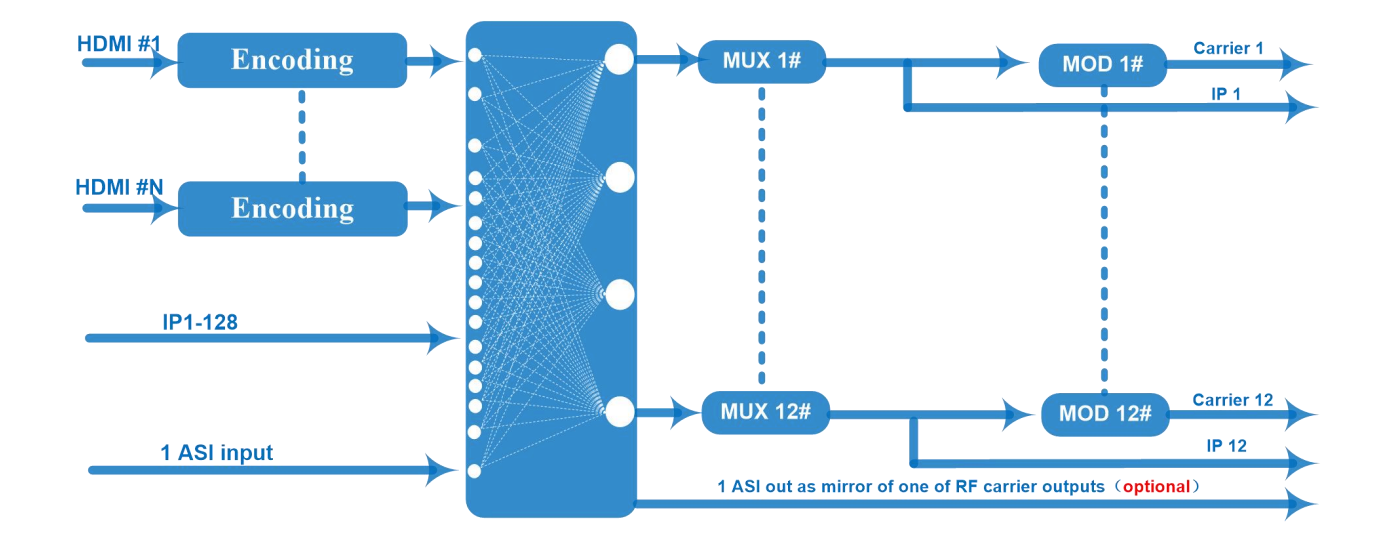

.<br>In the second the second that the second that the second that the second that the second that the second that th

**SFT3536S Encoder Modulator DVB-C User Manual**

## **1.5 Appearance and Description**

## Front and Rear Panel Illustration

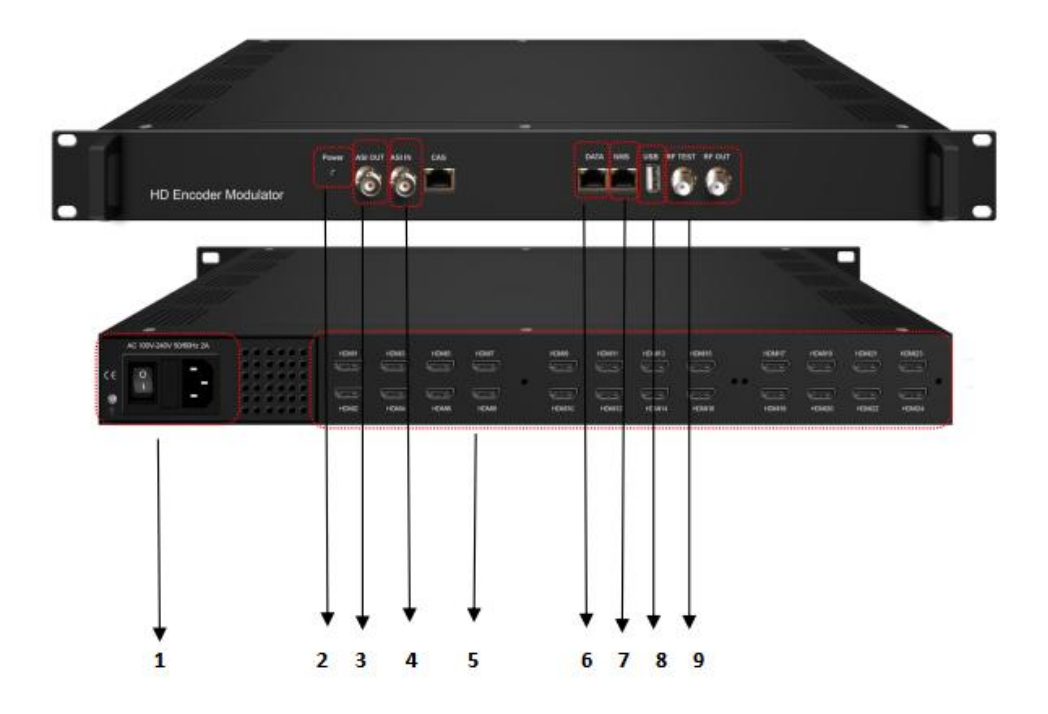

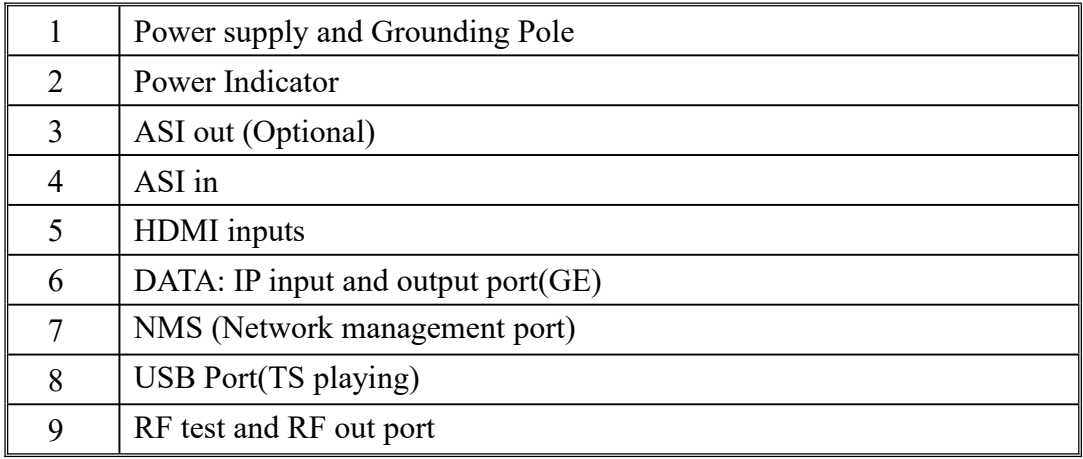

#### -16 **SFT3536S Encoder Modulator DVB-C User Manual**

## <span id="page-8-0"></span>**Chapter 2 Installation Guide**

This section is to explain the cautions the users must know in some case that possible injure may bring to users when it's used or installed. For this reason, please read all details here and make in mind before installing or using the product.

## <span id="page-8-1"></span>**2.1 General Precautions**

- $\checkmark$  Must be operated and maintained free of dust or dirty.
- $\checkmark$  The cover should be securely fastened, do not open the cover of the products when the power is on.
- $\checkmark$  After use, securely stow away all loose cables, external antenna, and others.

## <span id="page-8-2"></span>**2.2 Power precautions**

- $\checkmark$  When you connect the power source, make sure if it may cause overload.
- $\checkmark$  Avoid operating on a wet floor in the open. Make sure the extension cable is in good condition
- $\checkmark$  Make sure the power switch is off before you start to install the device

## <span id="page-8-3"></span>**2.3 Device's Installation Flow Chart Illustrated as following**

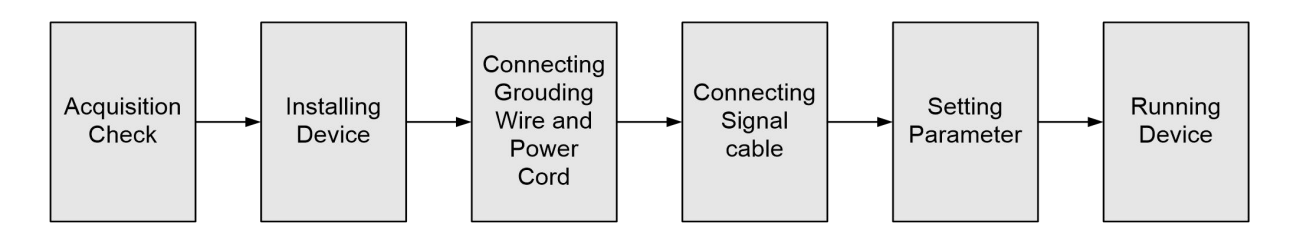

## <span id="page-8-4"></span>**2.4 Environment Requirement**

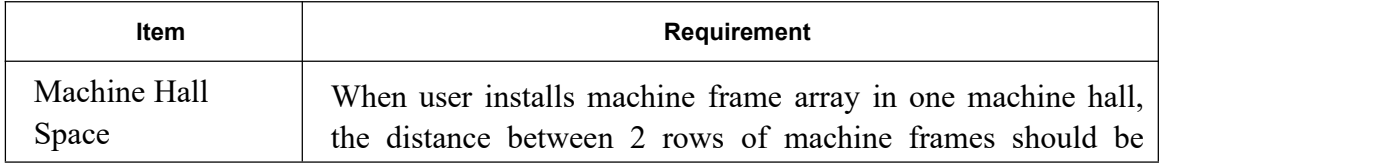

#### **SFT3536S Encoder Modulator DVB-C User Manual**

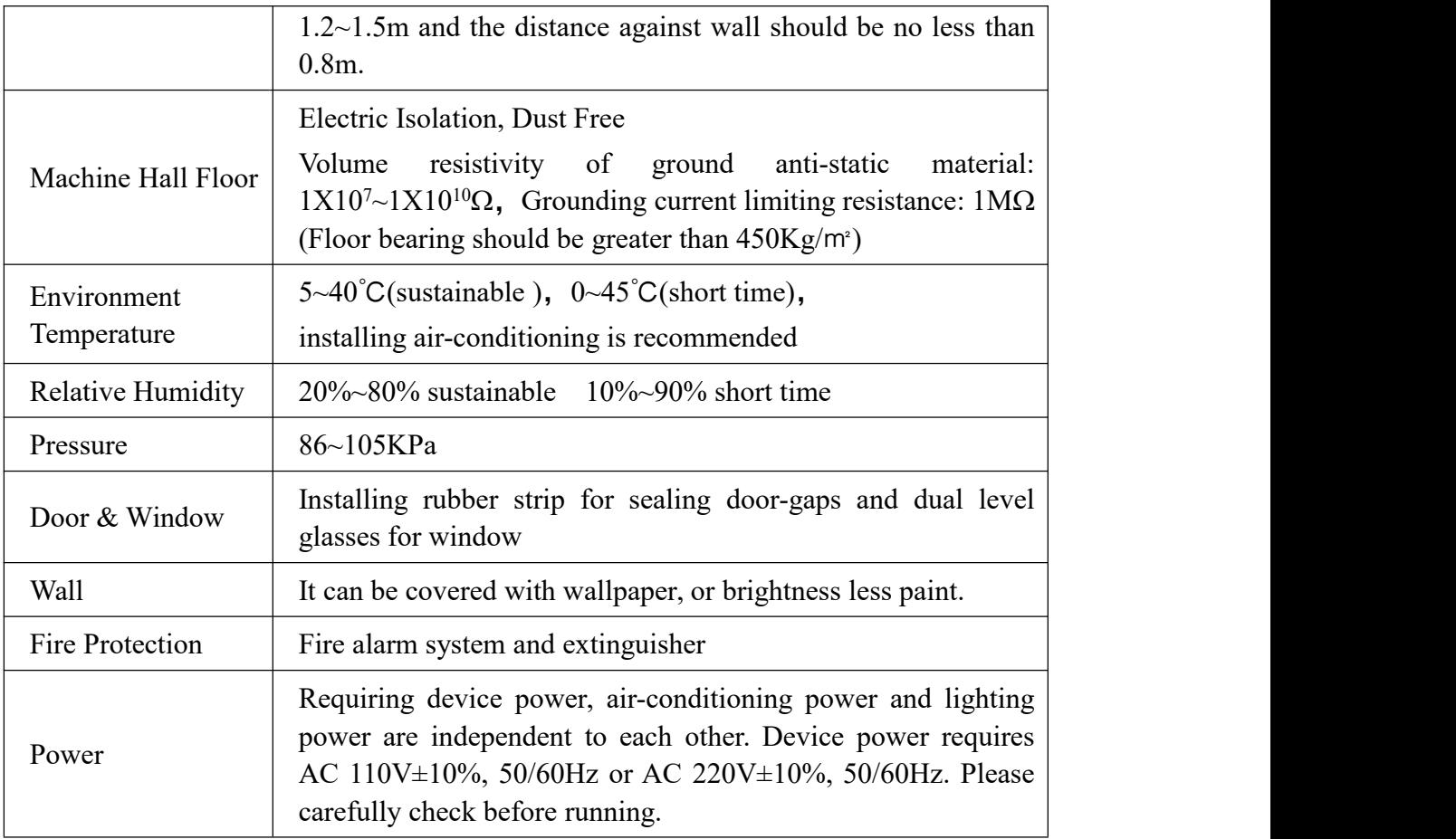

## <span id="page-9-0"></span>**2.5 Grounding Requirement**

- $\checkmark$  All function modules' good grounding is the basis of reliability and stability of devices. Also, they are the most important guarantee of lightning arresting and interference rejection. Therefore, the system must follow this rule.
- $\checkmark$  Grounding conductor must adopt copper conductor in order to reduce high frequency impedance, and the grounding wire must be as thick and short as possible.
- $\checkmark$  Users should make sure the 2 ends of grounding wire well electric conducted and be antirust.
- $\checkmark$  It is prohibited to use any other device as part of grounding electric circuit
- $\checkmark$  The area of the conduction between grounding wire and device's frame should be no less than  $25 \text{ mm}^2$ .

#### SFT3536S Encoder Modulator DVB-C User Manual **SFT3536S Encoder Modulator DVB-C User Manual**

## <span id="page-10-0"></span>**Chapter 3 WEB NMS Operation**

Users can only control and set the configuration in computer by connecting the device to web NMS Port. User should ensure that the computer's IP address is different from this device's IP address; otherwise, it would cause IP conflict.

## <span id="page-10-1"></span>**3.1 Login**

The default IP address of this device is 192.168.0.136.

Connect the PC (Personal Computer) and the device with net cable, and use ping command to confirm they are on the same network segment.

I.G. the PC IP address is 192.168.99.252, we then change the device IP to192.168.99.xxx (xxx can be 1 to 254 except 252 to avoid IP conflict).

Use web browser to connect the device with PC by inputting the Encoder & Modulator's

IP address in the browser's address bar and press Enter.<br>It displays the Login interface as Figure-1. Input the Username and Password (Both the default Username and Password are "admin".) and then click "LOGIN" to start the device setting.

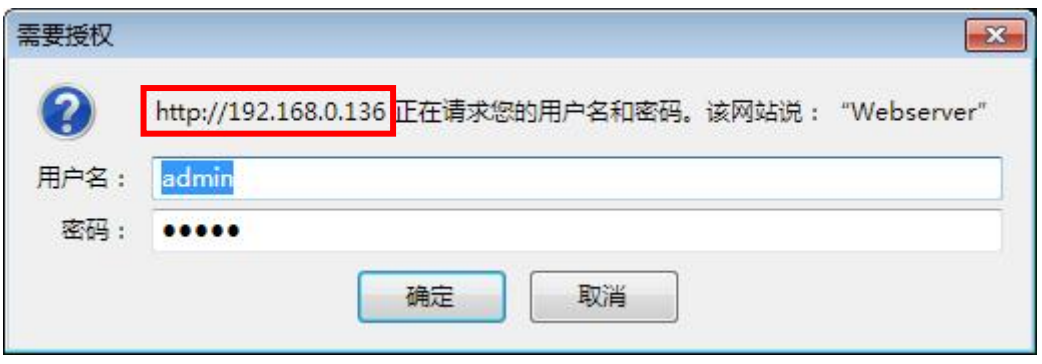

Figure-1

## <span id="page-10-2"></span>**3.2 Operation**

### **Summary** → **Status**

When we login into encoder modulator, it displays the status interface as Figure-2.

**SFT3536S Encoder Modulator DVB-C User Manual**

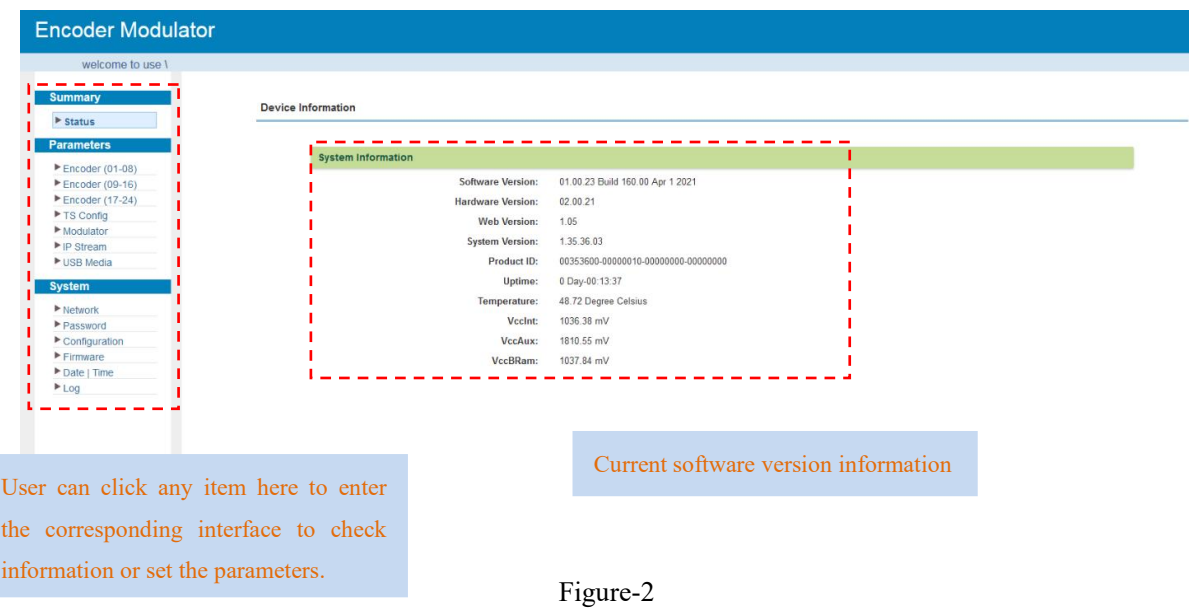

## **Parameters** → **Encoder(01-08)**

From the menu on left side of the web page, clicking "Encoder(01-08)", it displays the information of each encoding channel from the encoder as Figure-3.

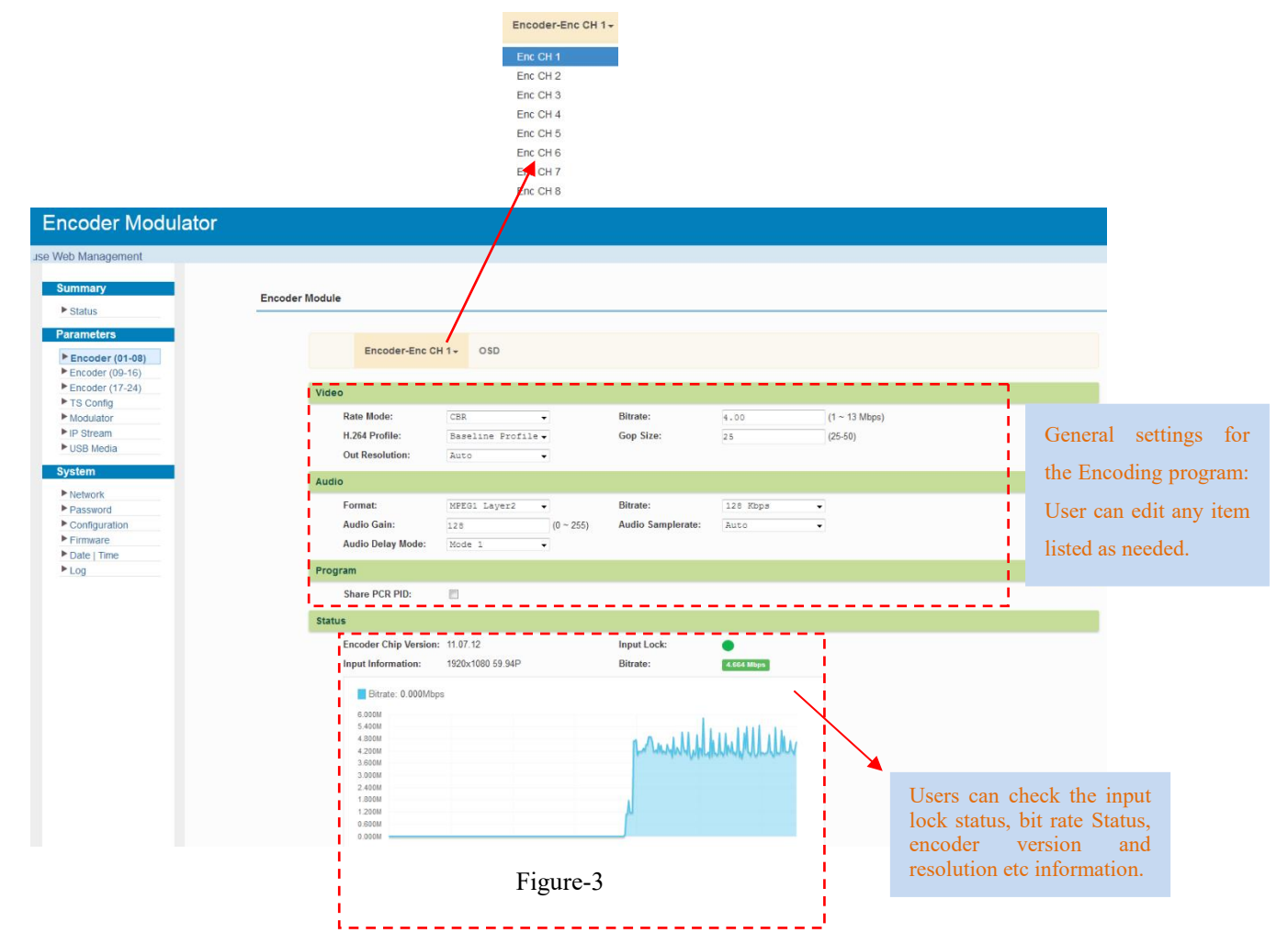

J.

## $Encoder(01-08) \rightarrow OSD$ :

Clicking "OSD", it displays the interface as Figure-4/5/6 where to set Logo/ Caption/ QRCode parameters.

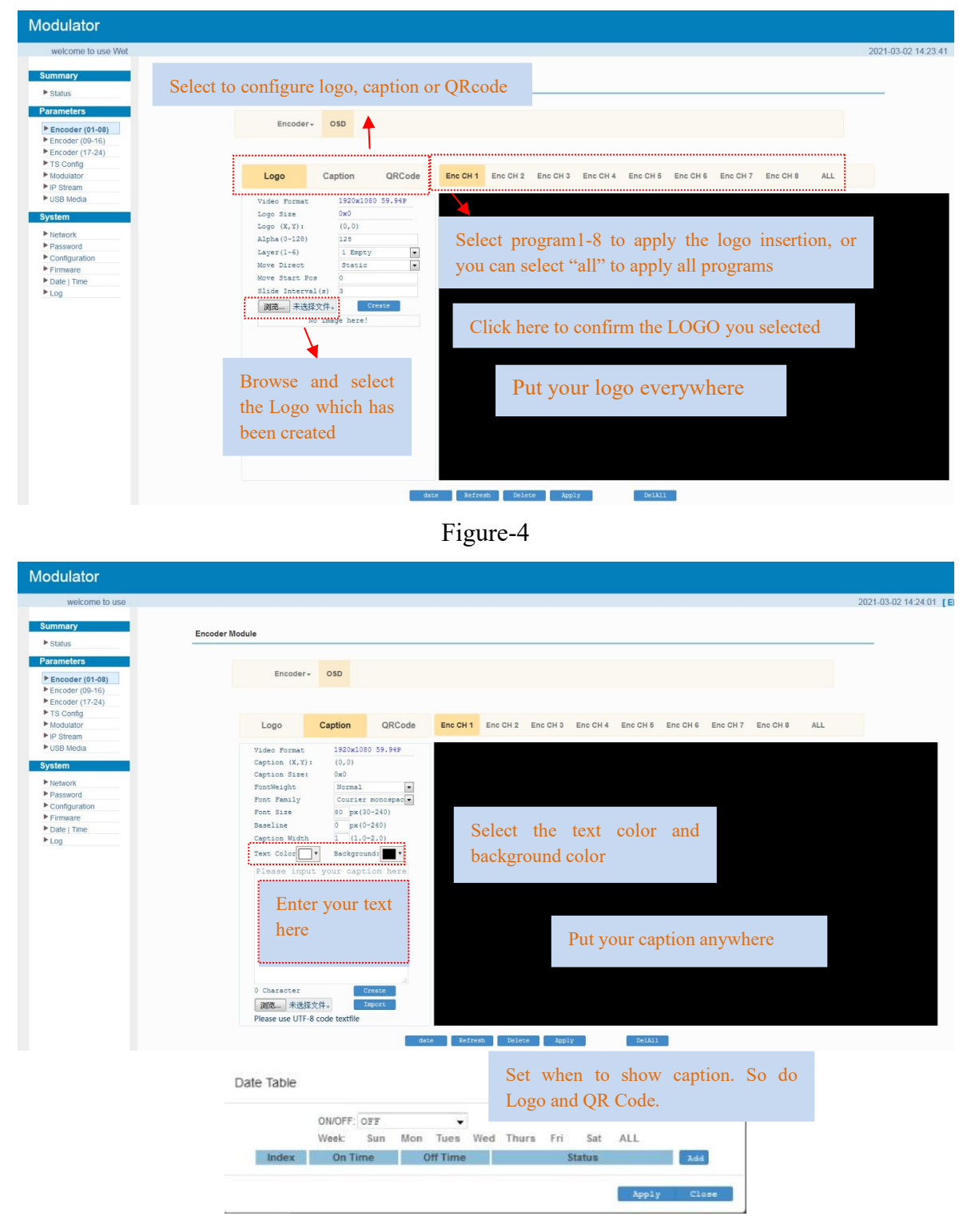

Figure-5

.<br>In the first that the thirt of the thirt of the thirt of the thirt of the thirt of the thirt of the thirt of the thirt

).<br>A a característica característica característica característica característica característica característica c

#### **SFT3536S Encoder Modulator DVB-C User Manual**

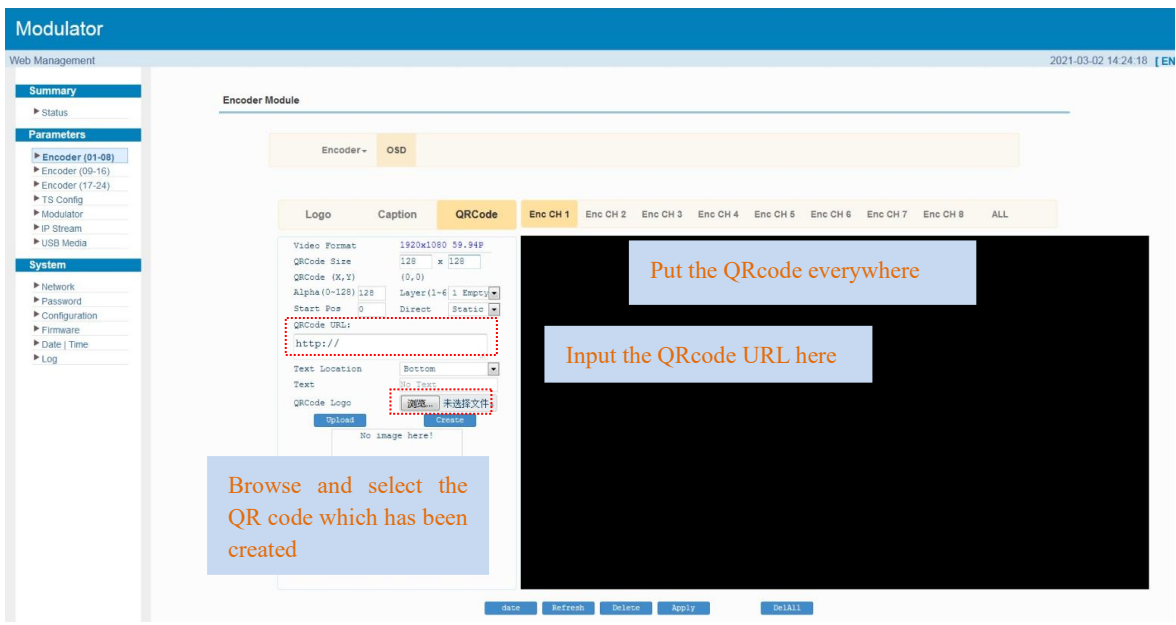

Figure-6

## **Parameters** → **Encoder(09-16)**

From the menu on left side of the web page, clicking "Encoder(09-16)", it displays the

information of each encoding channel from the encoder as Figure-7.

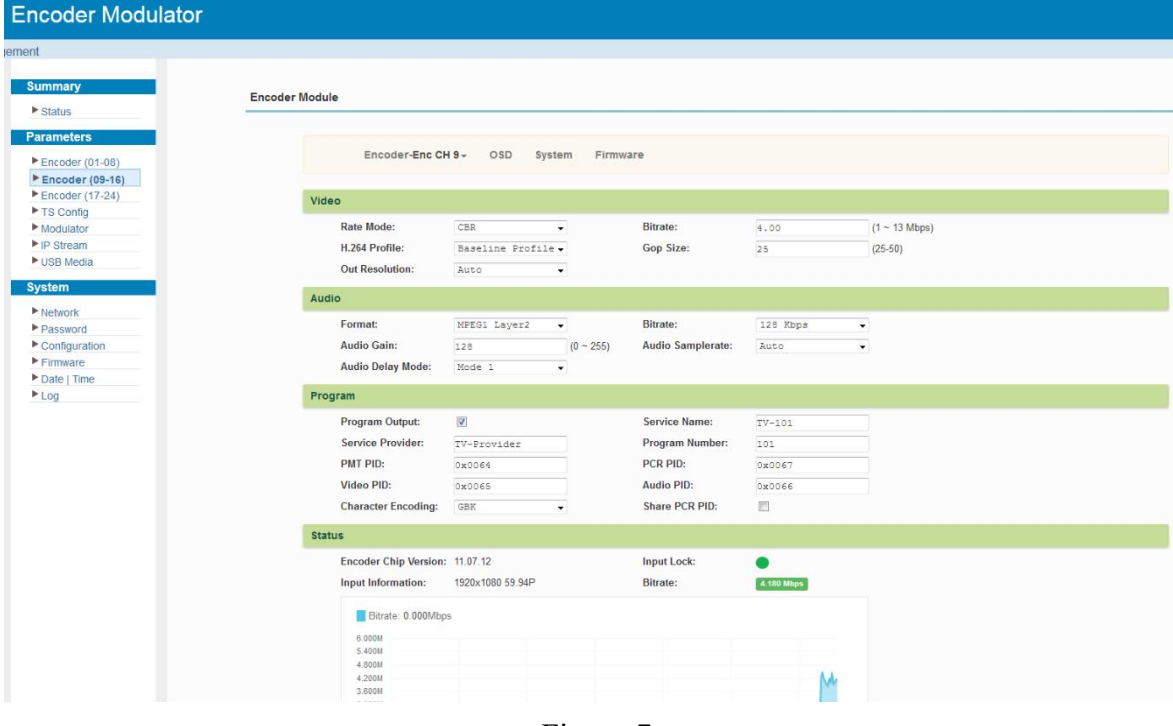

Figure-7

## **Encoder** (09-16)  $\rightarrow$  **OSD**

OSD setting is same as the one in the encoder $(01-08)$ .

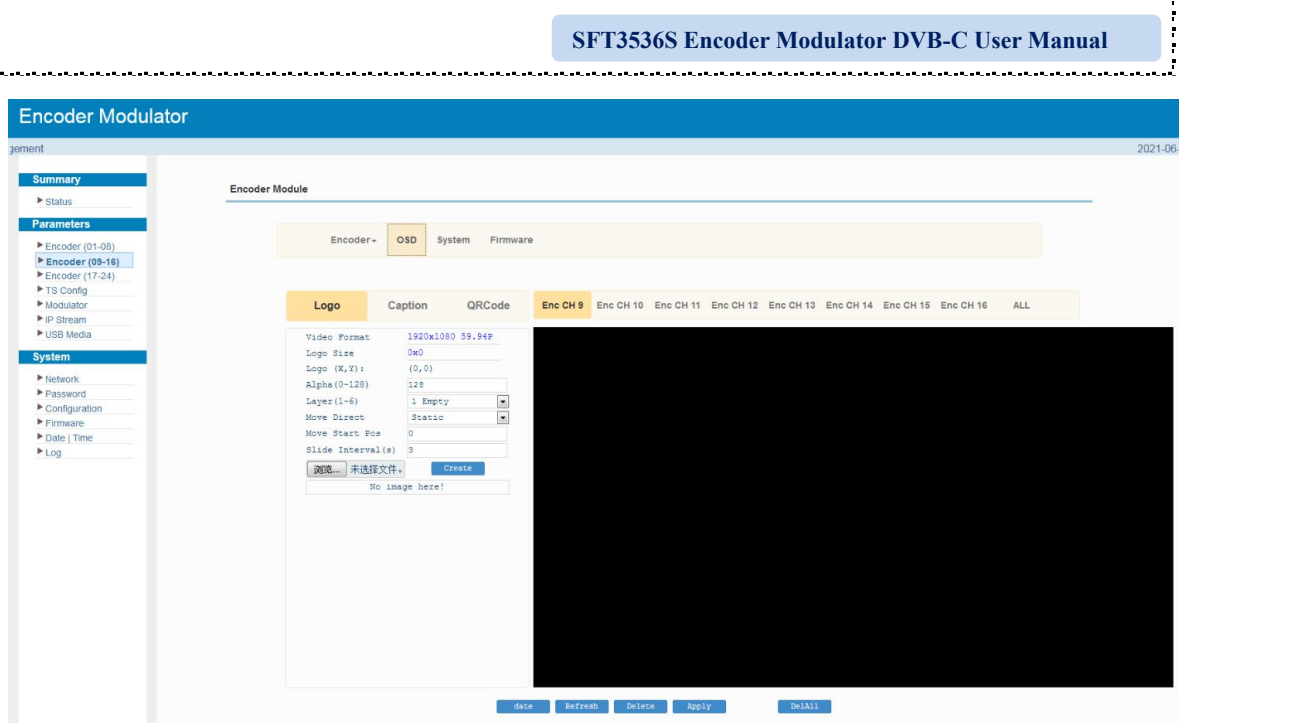

Figure-8

## **Encoder** (09-16)  $\rightarrow$  **System**

Under System page, users can check the software version information of the encoder module, save, restore or load factory set the module configuration.

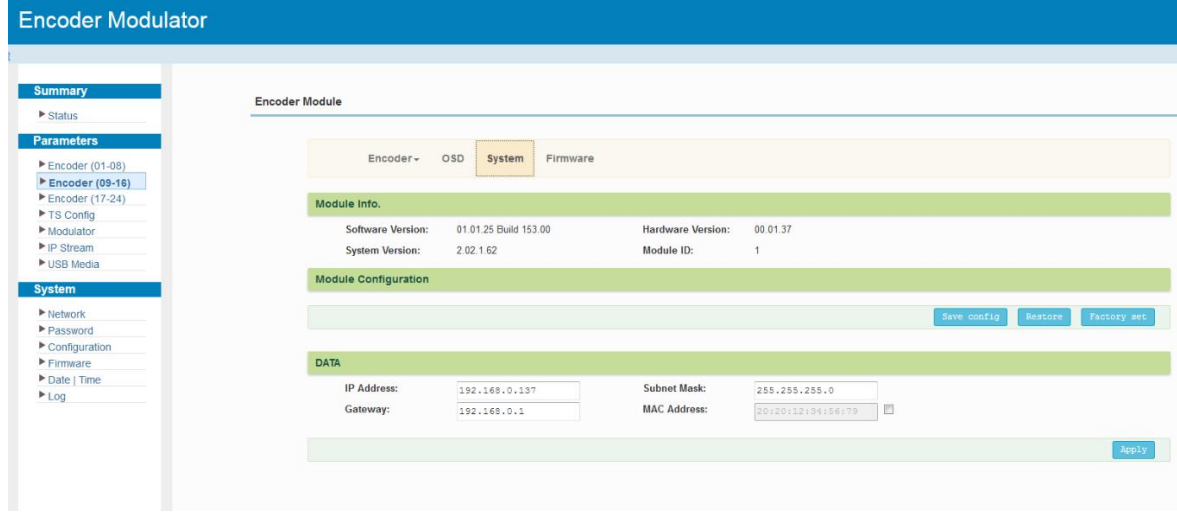

Figure-9

## **Encoder** (09-16)  $\rightarrow$  **Firmware**

Under the Firmware page, users can update the software for the encoder module.

#### **SFT3536S Encoder Modulator DVB-C User Manual**

Ł

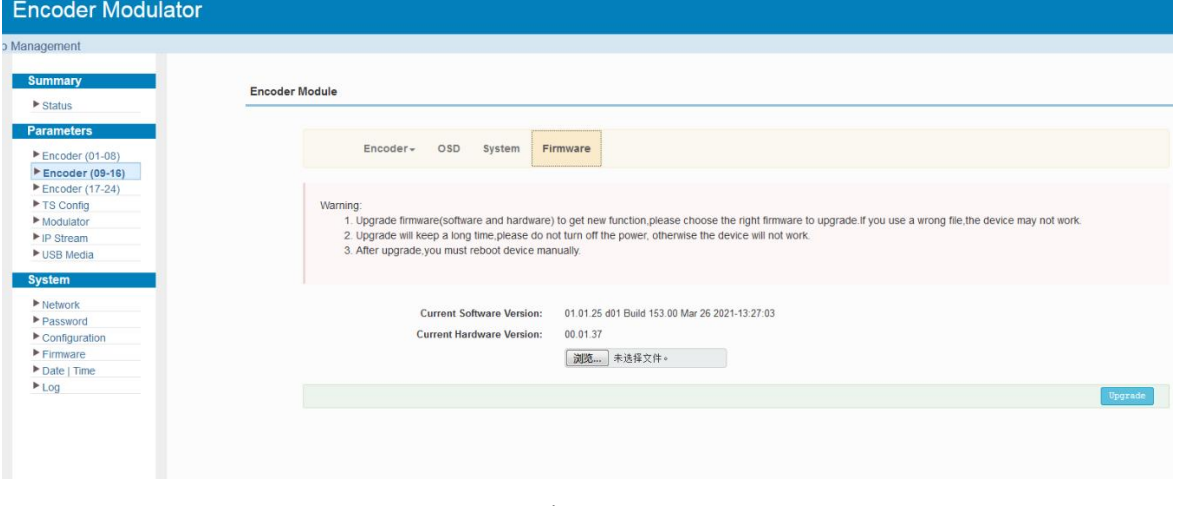

Figure-10

## **Parameters** → **Encoder(17-24)**

Encoder (17-24) shares the same configuration steps with encoder (09-16).

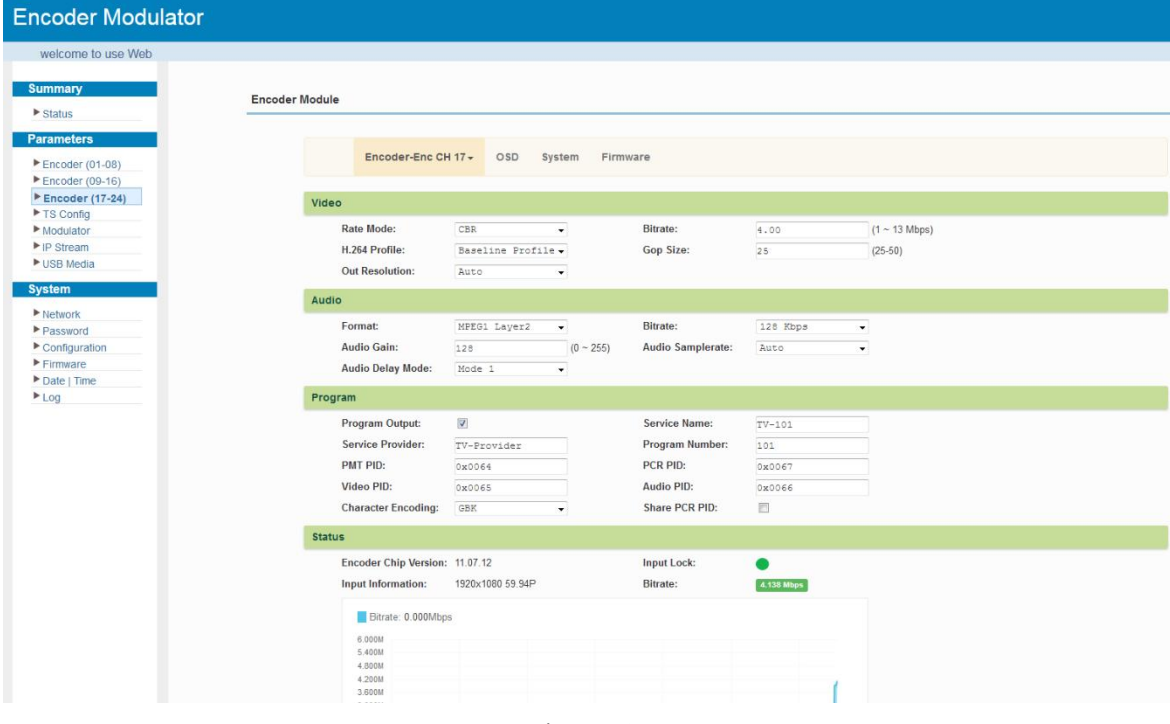

Figure-11

## **Parameters** → **TS Config:**

From the menu on left side of the webpage, clicking "TS Config", it displays the interface where users can configure the TS output parameters.

#### -16 **SFT3536S Encoder Modulator DVB-C User Manual**

J,

## **TS Config**→**Output TS X:**

Clicking "**Output TS X**", it displays the interface where users can select the TS output carrier (Figure-12)

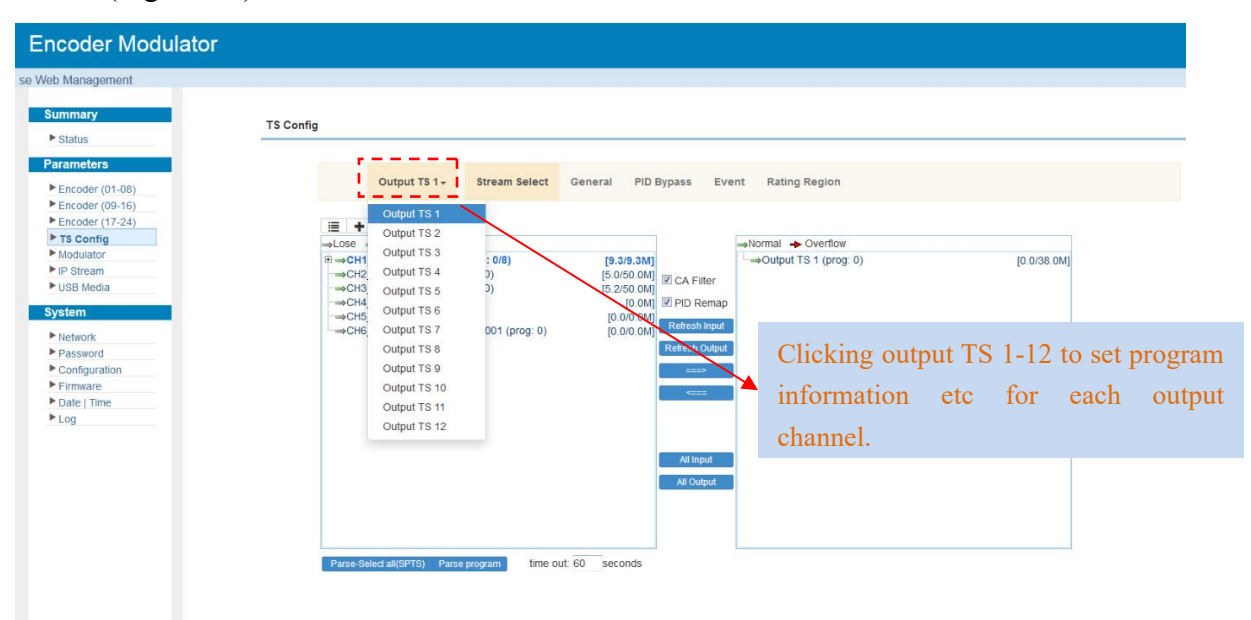

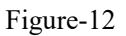

### **TS Config**→**Stream select:**

Clicking "Stream select", it displays the interface where users can select program(s) to multiplex out and modify program info. (Figure-13)

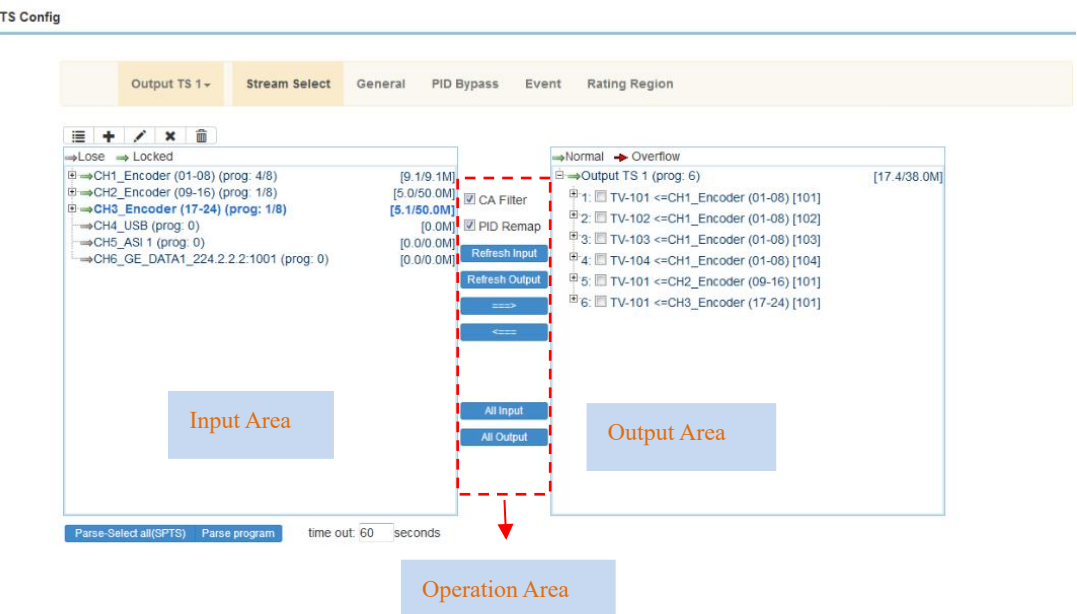

.<br>That is a ball of the contact of the start and the start are the contact of the start and the start of the con

#### **SFT3536S Encoder Modulator DVB-C User Manual**

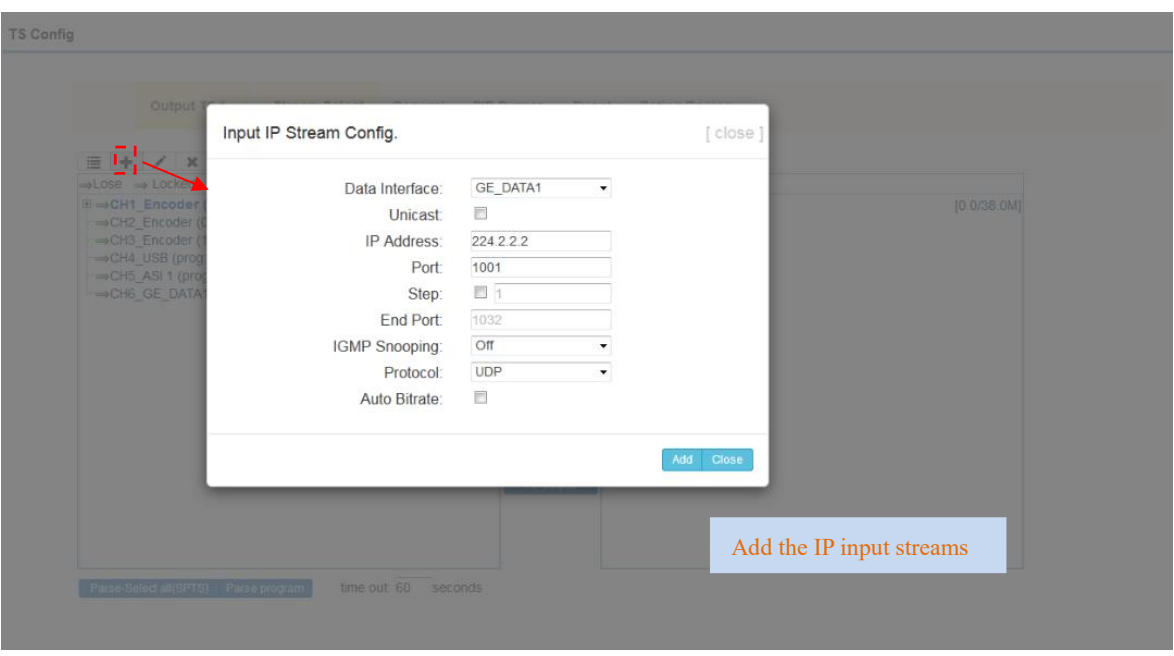

and and a

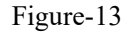

Configure 'Input Area' and 'Output Area' with buttons in 'Operation Area'. Instructions are as below:

: To check source streams locked or not, green means current source

streams locked

Normal  $\rightarrow$  Overflow : To check current TS overflowing or not, red color means current TS

overflowing, need reduce program

CA Filter: To filter/not filter the source CA information

**EPidRemap**: To enable/disable the PID remapping

Refresh Input To refresh the input program information

Refresh Output To refresh the output program information

 $==$ Select one input program first and click this button to transfer the selected program to the right box to output.

 $\overline{$ Similarly, user can cancel the multiplexed programs from the right box.

All Input To select all the input programs

All Output To select all the output programs

#### **Program Modification:**

The multiplexed program information can be modified by clicking the program in the 'output' area. For example, when clicking  $\Box$  TV-101 <= CH1\_Encoder (01-08) [101], it triggers a dialog -16 **SFT3536S Encoder Modulator DVB-C User Manual**

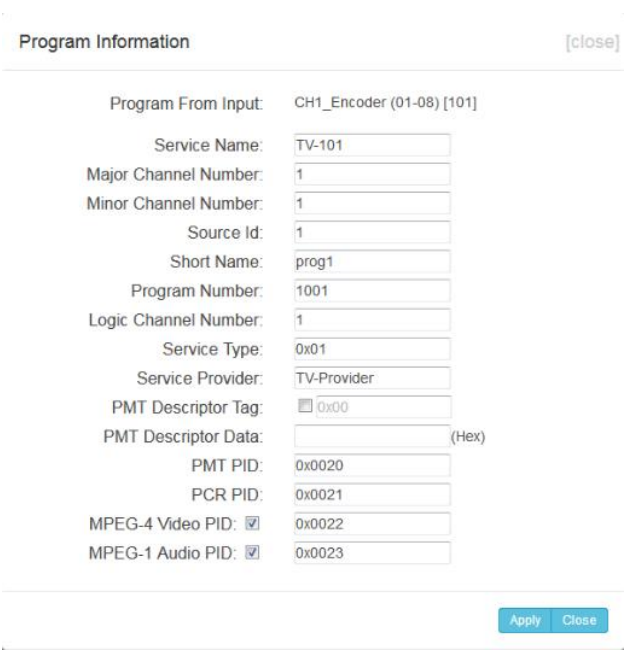

box (Figure-14) where users can input new information.

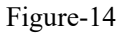

## **TS Config**→**General:**

From the TS Config menu on up side of the webpage, clicking "General", it displays the interface where users can enable PSI/SI table out and insert NIT etc. (Figure-15)

|                | Output TS 1-               | <b>Stream Select</b> | General                  | PID Bypass<br>Event           | <b>Rating Region</b> |                               |
|----------------|----------------------------|----------------------|--------------------------|-------------------------------|----------------------|-------------------------------|
| <b>Stream</b>  |                            |                      |                          |                               |                      |                               |
|                | <b>Output Mode:</b>        | Mux out              | $\overline{\phantom{a}}$ | PAT Insert:                   | $\sqrt{2}$           |                               |
|                | <b>PMT</b> Insert:         | $\sqrt{2}$           |                          | <b>SDT</b> Insert:            | $\sqrt{2}$           |                               |
|                | <b>BAT</b> Insert:         | $\checkmark$         |                          | Share BAT:                    | Disable              | $\blacktriangledown$          |
|                | <b>CAT</b> Insert:         | $\sqrt{ }$           |                          | <b>Fixed Table Version:</b>   | 目                    |                               |
|                | TS ID:                     | $\mathbf{1}$         |                          | ON ID:                        | $\ddagger$           |                               |
|                | <b>PCR Correct</b>         | $\checkmark$         |                          | PCR Speed BW                  | $\overline{3}$       | $\blacktriangledown$          |
|                | <b>PCR State BW</b>        | $\overline{3}$       | $\checkmark$             | <b>PCR Compensate</b>         | $\overline{0}$       | $\blacksquare$                |
|                | <b>Character Encoding:</b> | NORMAL               | $\overline{\phantom{a}}$ | <b>IGMP Interval:</b>         | $\overline{5}$       | $(5s - 120s)$                 |
| <b>NIT</b>     |                            |                      |                          |                               |                      |                               |
|                | NIT Insert:                | Not insert           | $\blacktriangledown$     | Share NIT:                    | Disable              | $\blacktriangledown$          |
| <b>VCT</b>     |                            |                      |                          |                               |                      |                               |
|                | <b>VCT</b> Insert:         | $\Box$               |                          | VCT Mode:                     | CVCT                 | $\overline{\phantom{a}}$      |
|                | <b>Modulation Mode:</b>    | $\sqrt{4}$           |                          | <b>Carrier Frequency:</b>     | 500.000              | $(30-1000MHz)$                |
| <b>TDT/TOT</b> |                            |                      |                          |                               |                      |                               |
|                | <b>TDT/TOT Insert:</b>     | $\Box$               |                          | <b>TOT Descriptor Insert:</b> | disable              | $\textcolor{red}{\textbf{v}}$ |
|                | <b>IPTV Sync(SPTS)</b>     |                      |                          |                               |                      |                               |
|                | <b>IPTV Sync:</b>          | $\Box$               |                          | Sync Period:                  | 300                  | Sec                           |

Figure-15

.<br>The state of the state of the state of the state of the state of the state of the state of the state of the state of the

).<br>A a característica característica característica característica característica característica característica c

**SFT3536S Encoder Modulator DVB-C User Manual**

## **TS Config** → **PID Bypass:**

Users can bypass the wanted PIDs here.

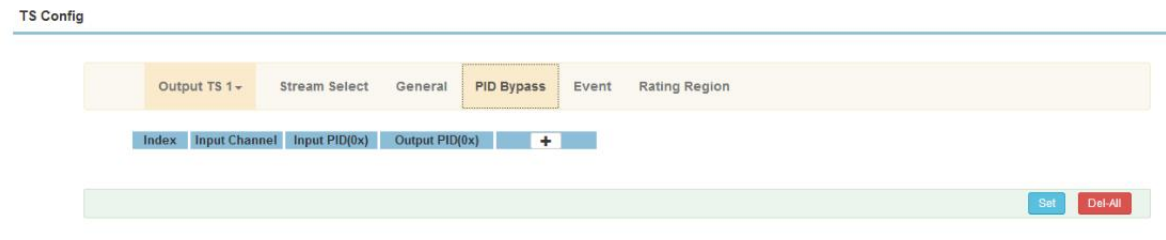

Figure-16

## **TS Config** → **Event:**

Users can edit the event information for the selected information as the below picture shows.

**TS Config** 

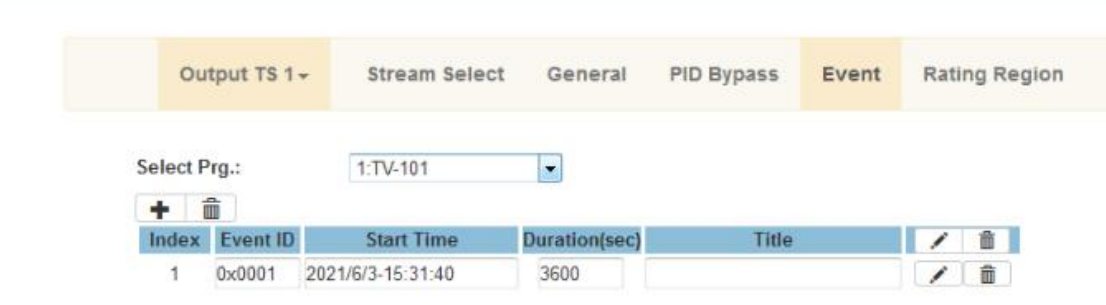

Figure-17

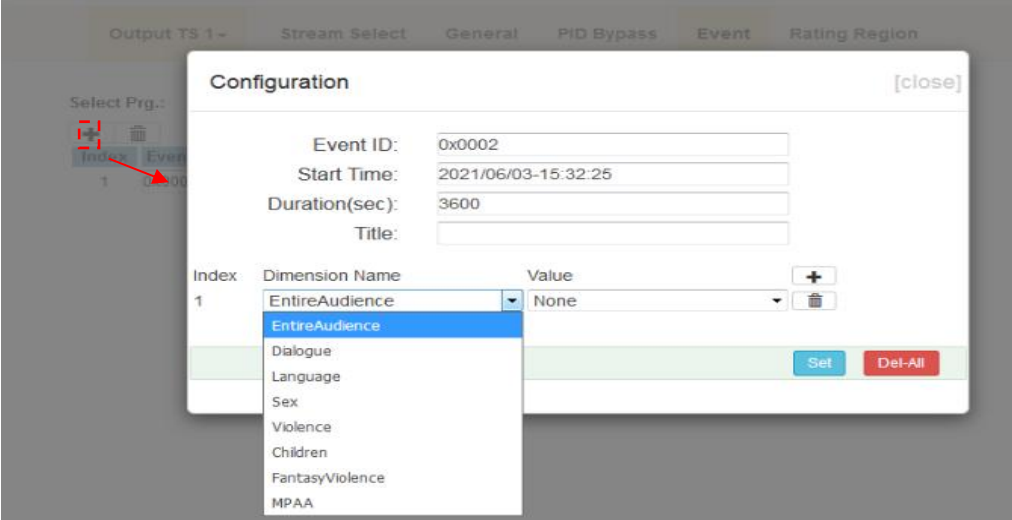

-16 **SFT3536S Encoder Modulator DVB-C User Manual**

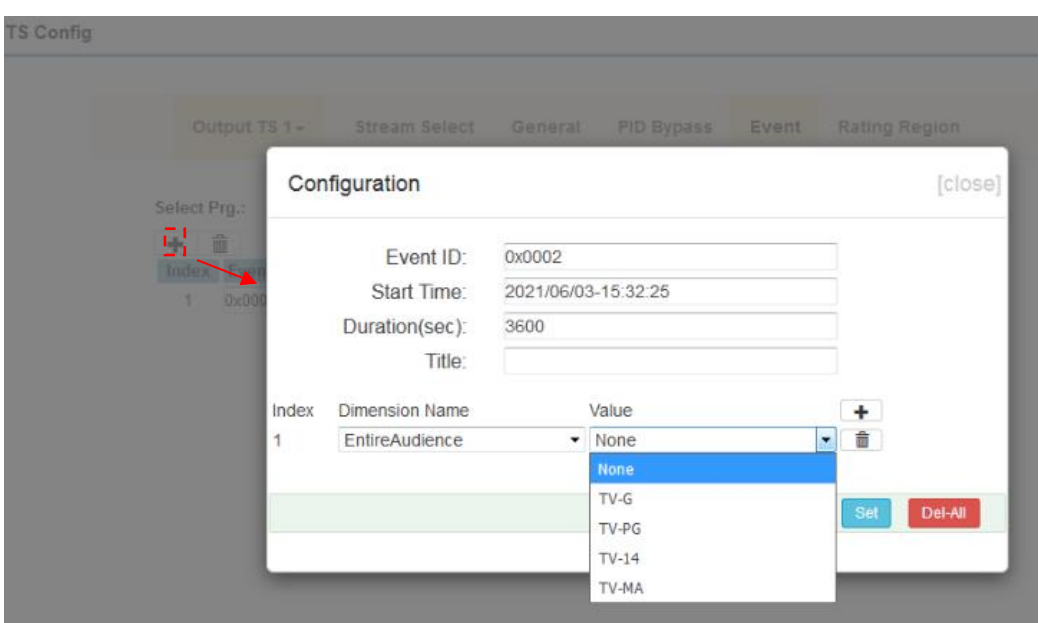

Figure-18

### **TS Config** → **Rating Region:**

 $\label{eq:nonlinear} \mathcal{L}_1(\mathcal{L}_2(\mathcal{L}_1),\mathcal{L}_2(\mathcal{L}_2),\mathcal{L}_3(\mathcal{L}_3),\mathcal{L}_4(\mathcal{L}_3),\mathcal{L}_5(\mathcal{L}_4),\mathcal{L}_6(\mathcal{L}_5),\mathcal{L}_7(\mathcal{L}_6),\mathcal{L}_8(\mathcal{L}_7),\mathcal{L}_8(\mathcal{L}_8))$ 

Users can edit the Rating Region options for Event as the below picture shows.

**TS Config** 

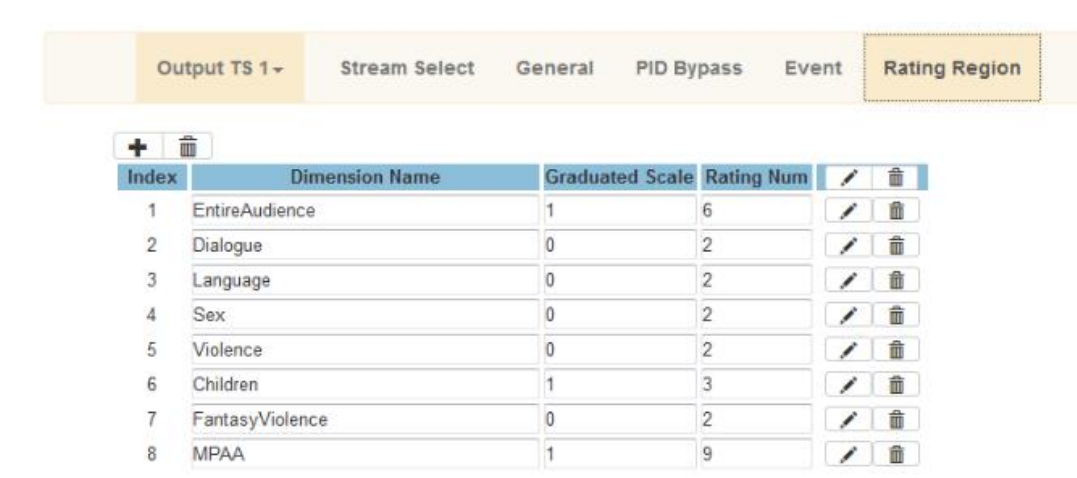

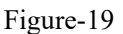

### **Parameters** → **Modulator:**

Clicking "Modulator", it displays the Modulator Configuration screen as Figure-20. SFT3536S supports 12 DVB-C frequencies out. Here user can set modulation parameters, such as level and frequency etc.

#### **SFT3536S Encoder Modulator DVB-C User Manual**

.<br>In de de la celle de la celle de la celle de la celle de la celle de la celle de la celle de la celle de la ce de la caractería de la caractería

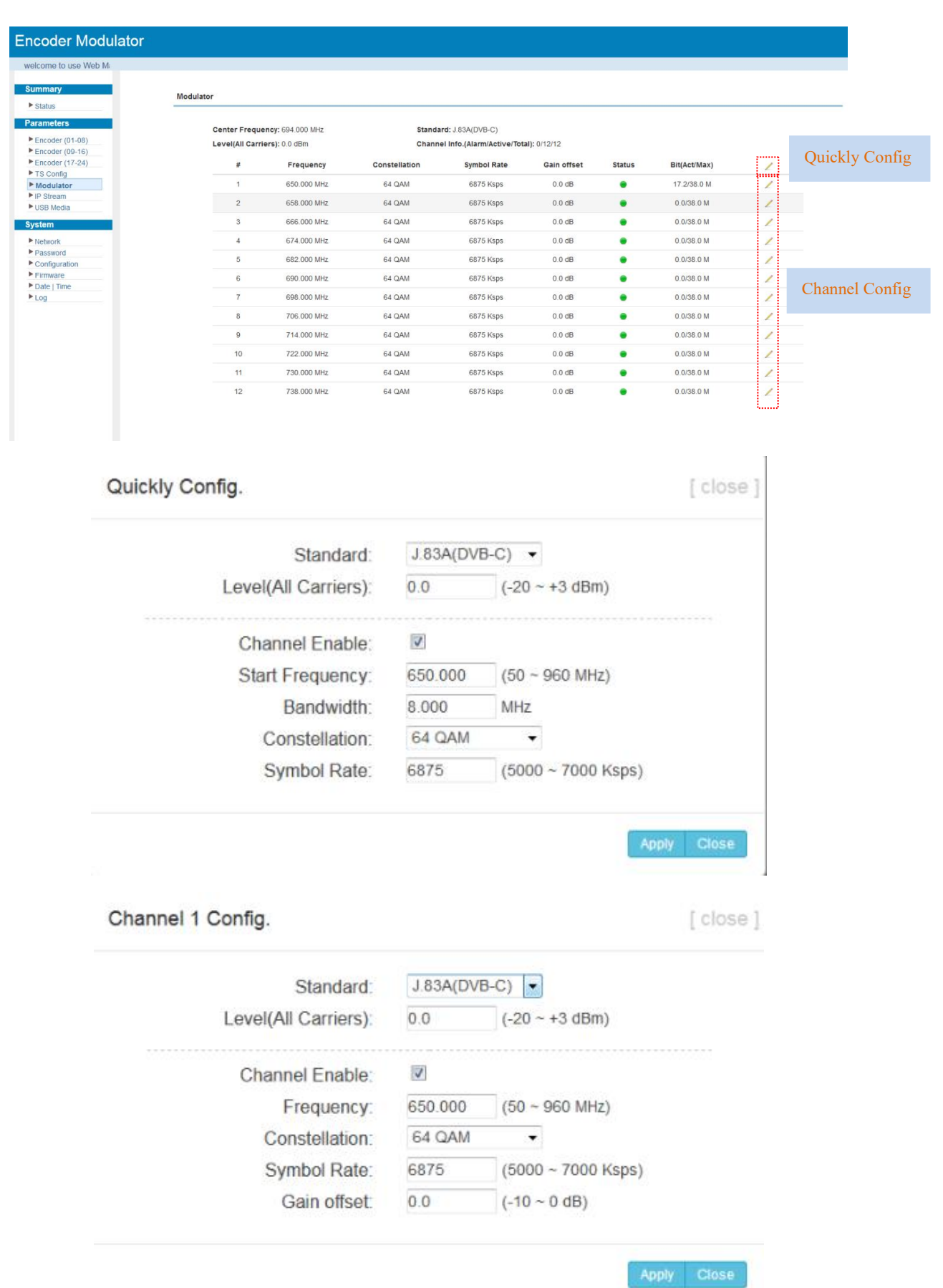

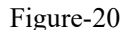

-16 **SFT3536S Encoder Modulator DVB-C User Manual**

## **Parameters** → **IP Stream:**

SFT3536S supports 12 TS to output in IP format through the DATA port under DVB-C

### modulation.

Clicking "IP Stream", it displays the interface where to set IP out parameters (Figure-21).

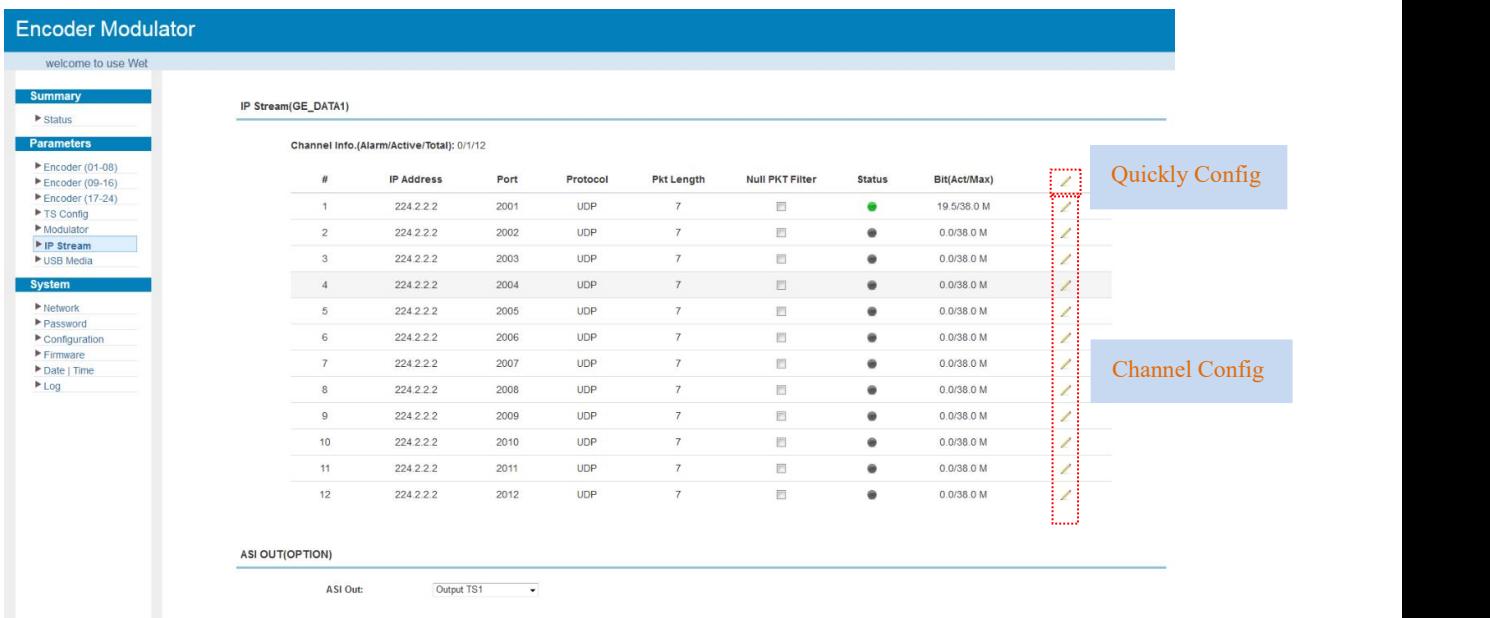

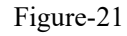

When users click "pen" button, it triggers a dialog box (Figure-22) where users can set the parameters of the corresponding IP output streams.

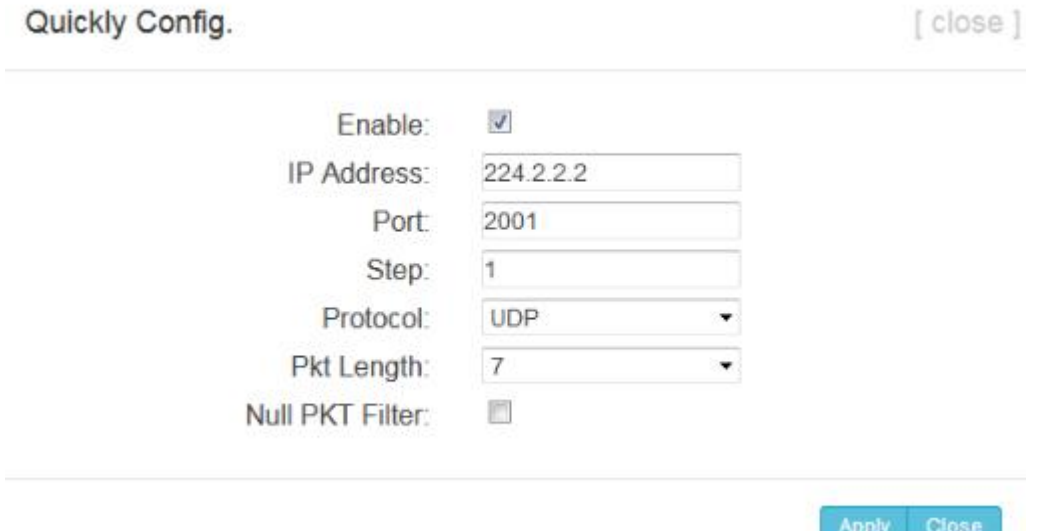

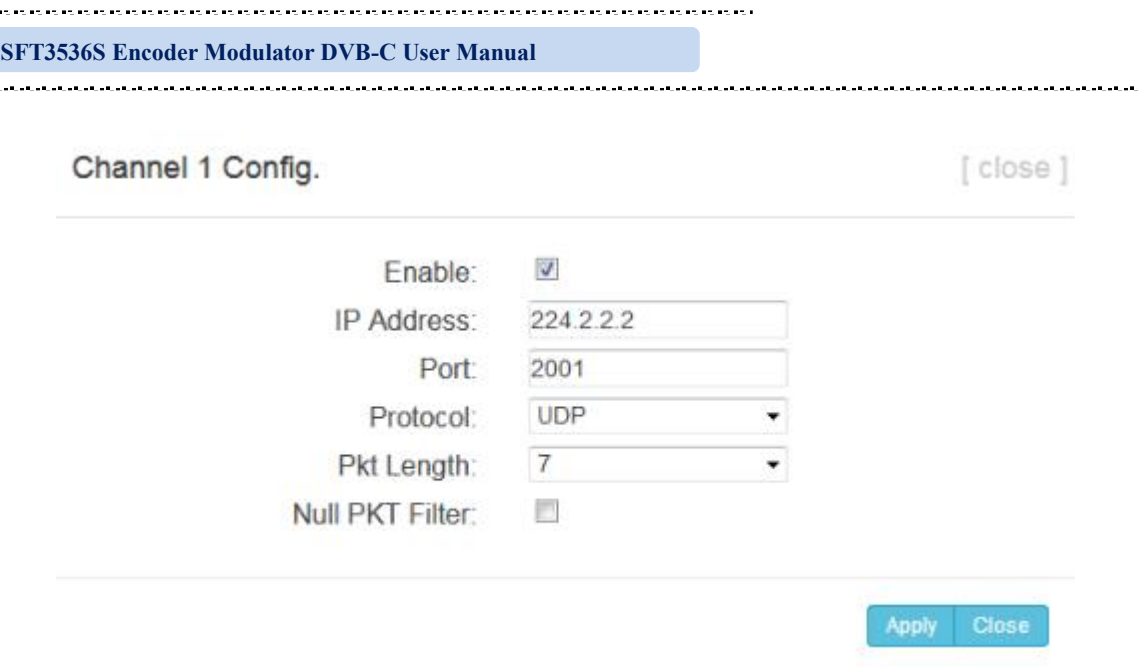

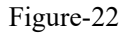

When users click "ASI Out" list, users can set one TS out from MPTS 1 to MPTS 12 as the

ASI out (ASI out is optional as per the order).

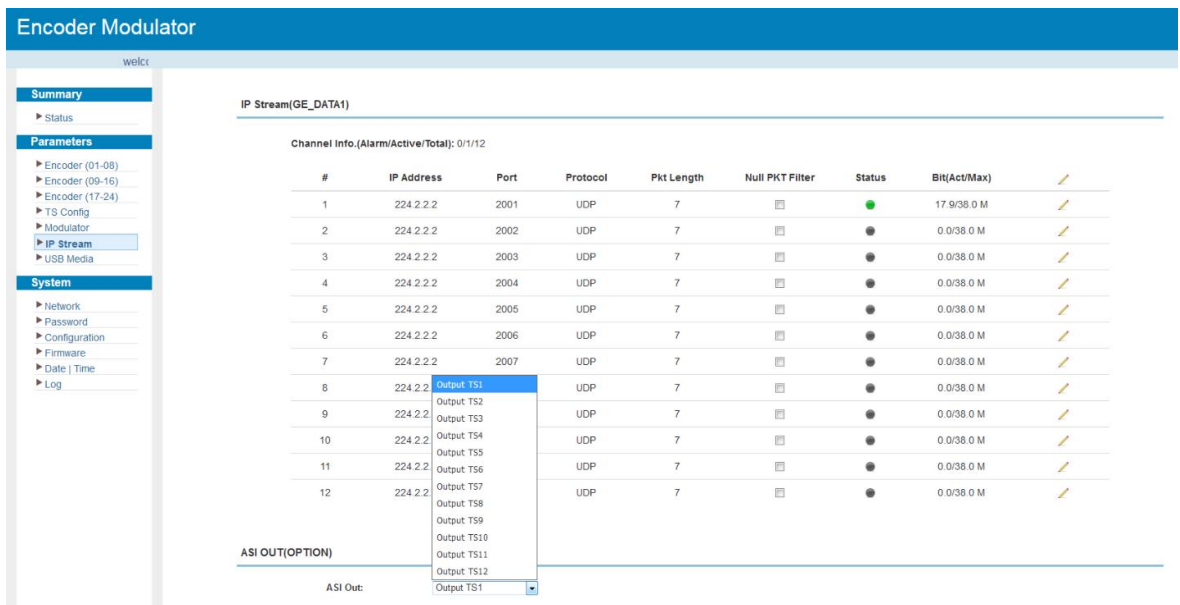

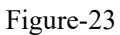

## **Parameters** → **USB Media:**

Under USB Media page, user can play the TS files from the USB disk. Play Mode is select-able as the below list shows. After playing the files, the programs in the .ts files can be multiplexed out in TS Config page.

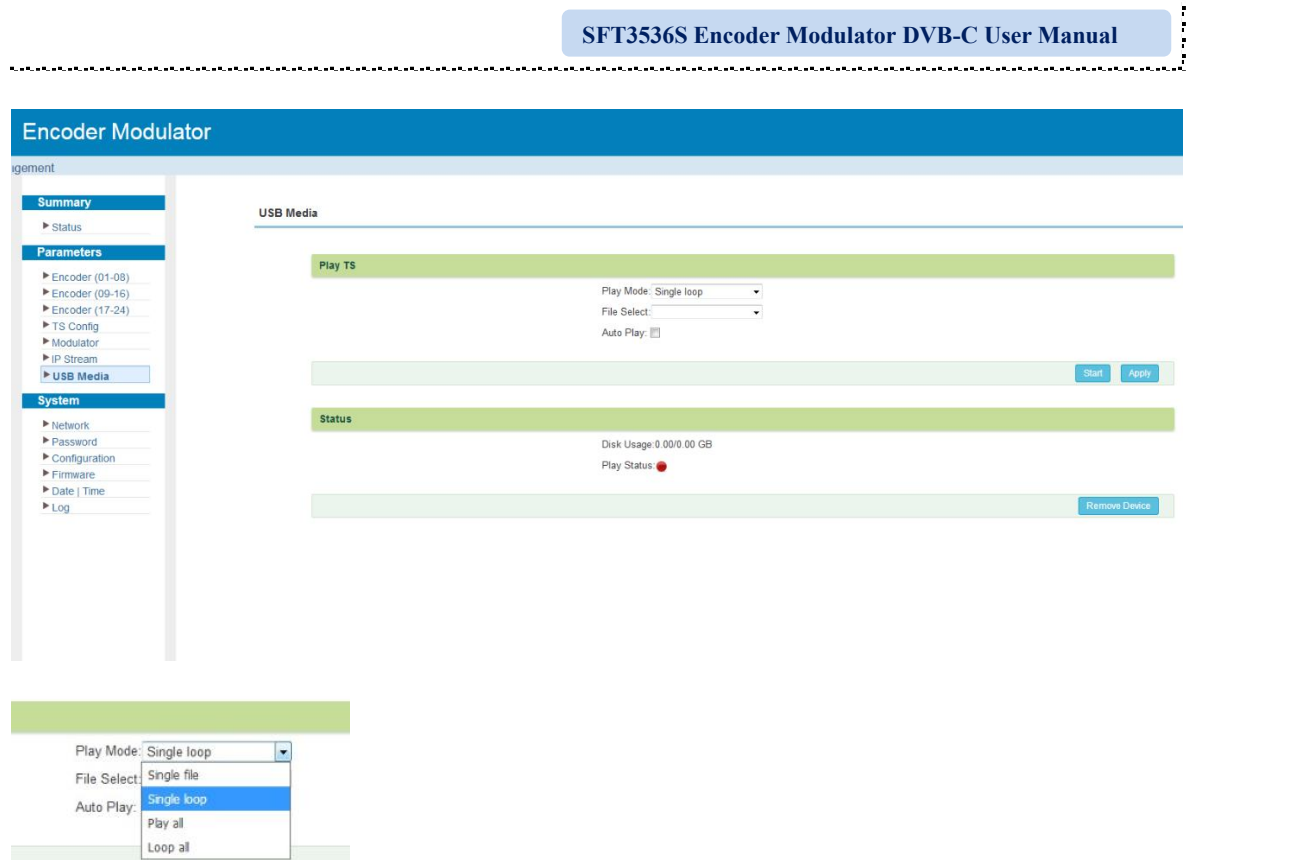

Figure-24

### **Detailed Explanation:**

Play Mode: User can select a play mode for the \*.ts files as needed before playing the \*.ts file and specify a video under 'Single file' / 'Single loop' mode and press "Apply" and "Start" button to start play. While under 'Play all' / 'Loop all' mode, it automatically plays files from first to end. Loop means that it will pay the selected files round.<br>Auto Play: If ticked, the device will automatically play the .ts files as per the saved setting

after reboot.

The .ts files can also be generated by our TS Creator software. If needed, users can contact our technician to get the software.

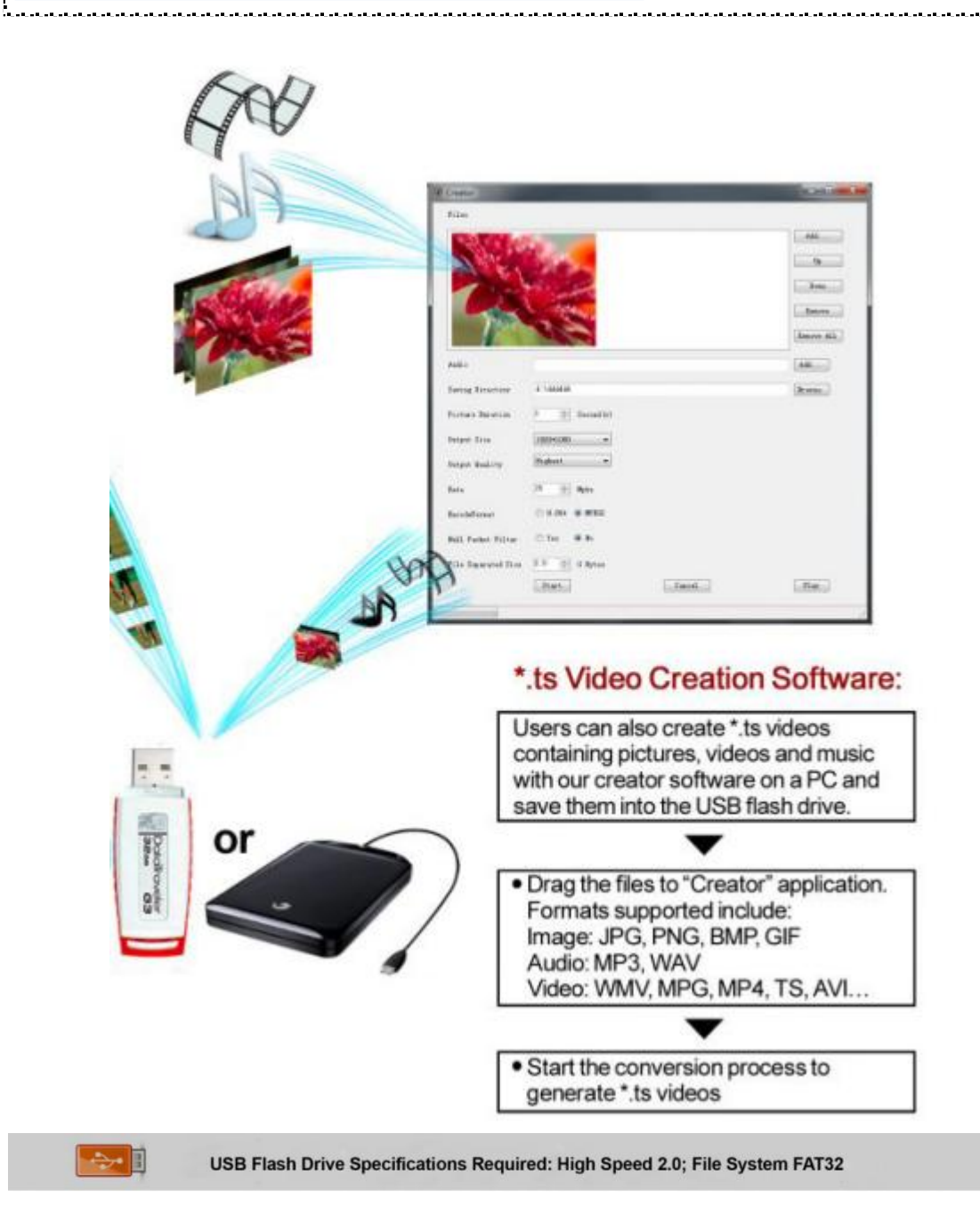

## **System** → **Network:**

Clicking "Network", it displays the interface as Figure-25 where to set network parameters.

.<br>כאובא באובא באובא באובא באובא באובא באובא באובא -16 **SFT3536S Encoder Modulator DVB-C User Manual** .<br>Kabupatén Kabupatén Kabupatén Kabupatén Kabupatén Kabupatén Kabupatén **Encoder Modulator** tnamanan Networ **Status NMS** ■ Encoder (01-08)<br>■ Encoder (09-16)<br>■ Encoder (17-24)<br>■ TS Config **IP Address** 192.168.0.136 Subnet Mask: 255 255 255 0 Gateway: 192.168.0.1 eb Manage Port:  $\overline{8}$  $M_{\text{Odulato}}$ ▶ IP Stream<br>▶ USB Media **MAC Address:** 2a:10:22:1a:06:14 **DNS Address** 114.114.114.114 Experiency<br>Password Exposured<br>
Exposured<br>
Exposured<br>
Exposured<br>
Exposured<br>
Exposured<br>
Exposured<br>
Exposured<br>
Exposured<br>
Exposured<br>
Exposured<br>
Exposed<br>
Exposed<br>
Exposed<br>
Exposed<br>
Exposed<br>
Exposed<br>
Exposed<br>
Exposed<br>
Exposed<br>
Exposed<br>
Exposed<br>
Ex **IP** Address Subnet Mask MAC Address , Gateway Ī GE DATA 192.168.2.136 255.255.255.0 192.168.2.1 2a 20:22 1a:06:14 Apply

Figure-25

## **System** → **Password:**

Clicking "Password", it displays the screen as Figure-26 where to set the login account and password for the web NMS. Both the current username and password are "admin".

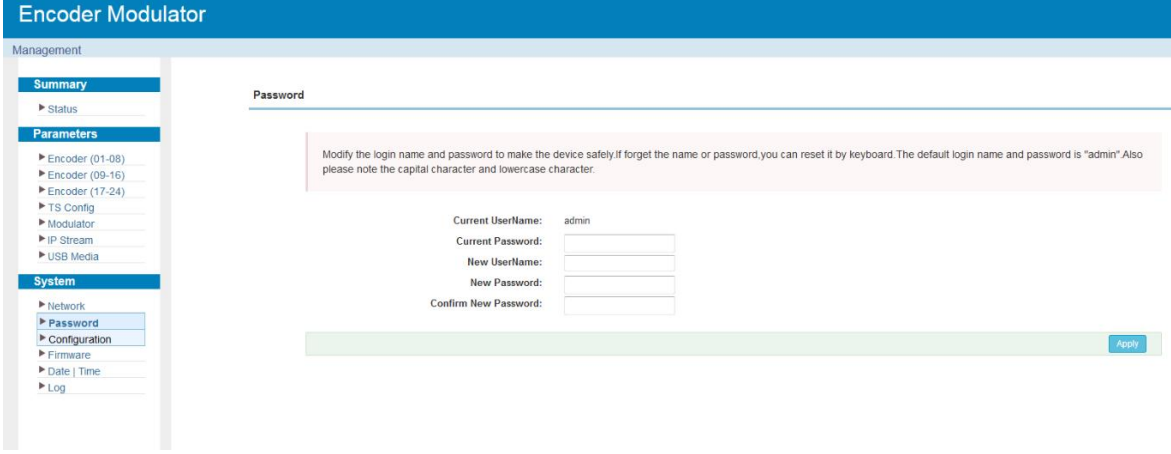

Figure-26

## **System** → **Configuration:**

Clicking "Configuration", it displays the screen as Figure-27 where to save/ restore/factory setting/ backup/ load your configurations.

**SFT3536S Encoder Modulator DVB-C User Manual**

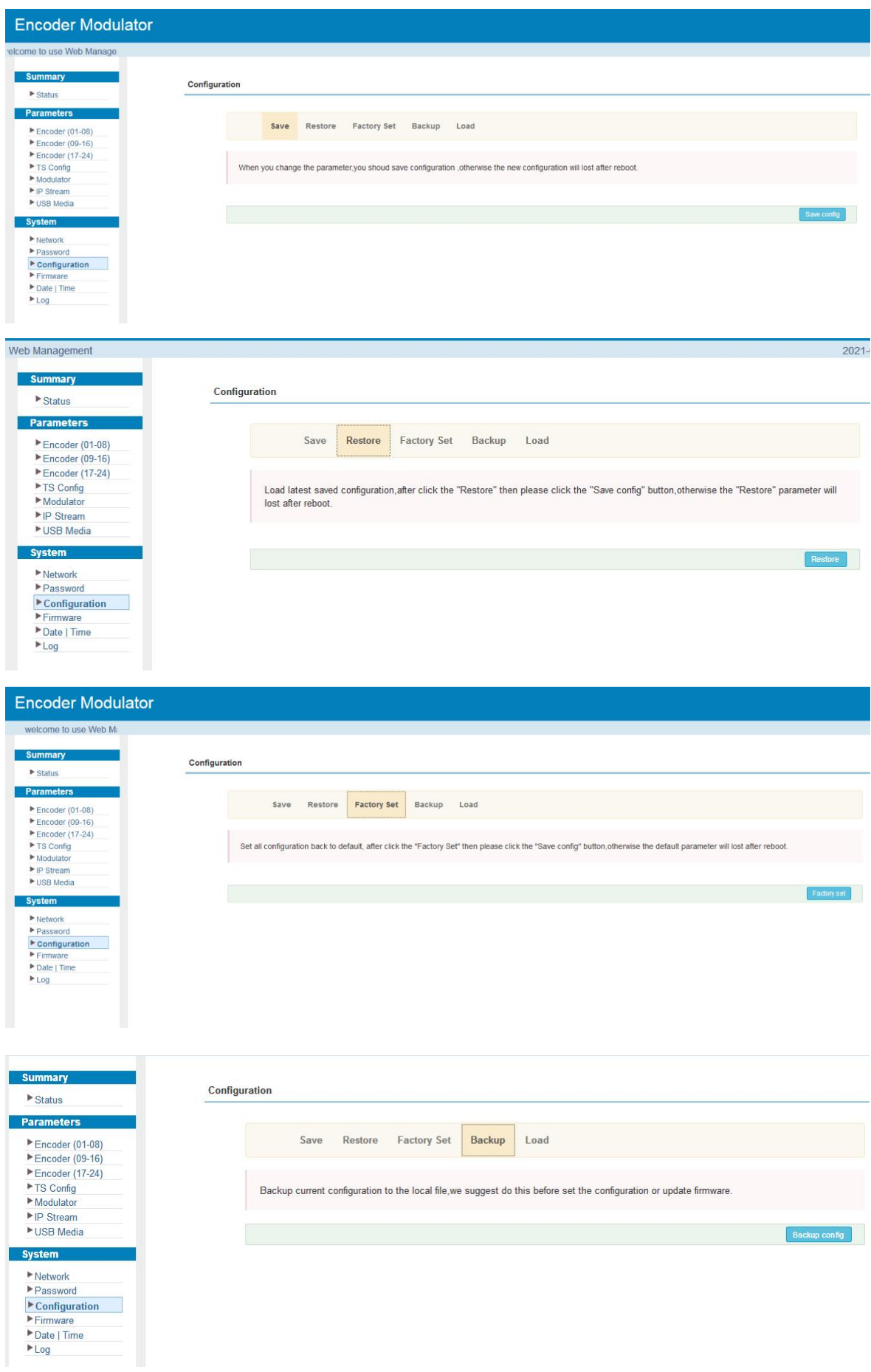

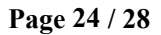

-16 **SFT3536S Encoder Modulator DVB-C User Manual Encoder Modulator** come to use Web Managem Summary Configuration  $\blacktriangleright$  Status etere. Restore Factory Set Backup Save  $\blacktriangleright$  Encoder (01-08)  $F$ Fncoder (09-16) Encoder (17-24) Load the backup file to restore your configuration. Modulato ming;<br>1. New configuration will replace the old one please backup current configuration before load file.If you use a wrong file,the<br>2. Please do not turn off the power while file loading, otherwise the device will not wor Modulator<br>
IP Stream<br>
IP USB Media System ► Network<br>► Password 浏览... 未选择文件。 Frassword<br>
Firmware<br>
Firmware<br>
P Date | Time<br>
P Log

.<br>The first first first first first first first first first first first first first first first first first first

Figure-27

### **System** → **Firmware:**

Clicking "Firmware", it displays the screen as Figure-28 where to update firmware for the modulator.

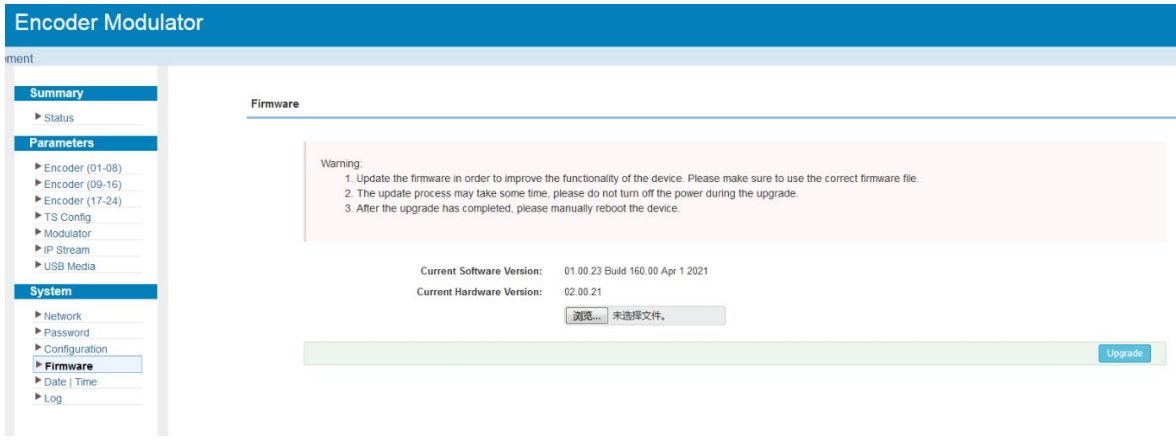

Figure-28

## **System**→ **Date/Time:**

From the menu on left side of the webpage, clicking "Date/Time", it will display the screen as Figure-29 where to set date and time for the device.

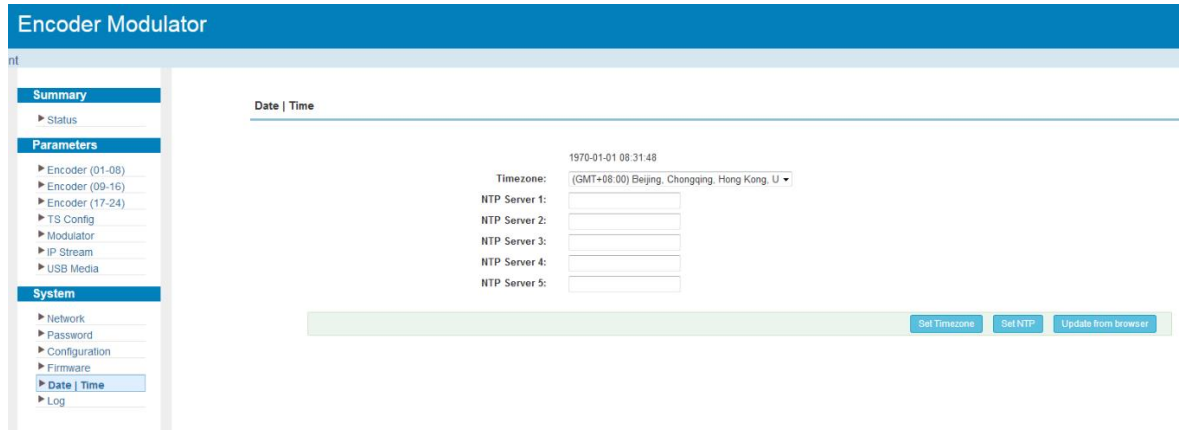

្នា<br>សម្រាប់សម្រាប់សម្រាប់សម្រាប់សម្រាប់សម្រាប់សម្រាប់សម្រាប់សម្រាប់សម្រាប់សម្រាប់សម្រាប់សម្រាប់សម្រាប់សម្រាប់សម្រា

#### **SFT3536S Encoder Modulator DVB-C User Manual**

Figure-29

## **System**→ **Log:**

Clicking "Log", it displays the log interface as Figure-30 where to check or export the

Kernel/System log.

| <b>Encoder Modulator</b>                                                                                                    |                                                                                                    |
|----------------------------------------------------------------------------------------------------|----------------------------------------------------------------------------------------------------|
| welcome to u                                                                                                    |                                                                                                    |
| <b>Summary</b>                                                                                                    | Log                                                                                                    |
| $\triangleright$ Status<br><b>Parameters</b><br>Encoder (01-08)<br>$\blacktriangleright$ Encoder (09-16)<br>Encoder (17-24)<br>TS Config<br>Modulator<br>P IP Stream<br>▶ USB Media<br><b>System</b><br>Inetwork<br>Password<br>Configuration<br>Firmware<br>Date   Time<br>$E_{L00}$ | Auto Refresh: 0<br>Log Type:<br>Kernel Log<br>$\checkmark$<br>$\checkmark$<br>Export<br><b>Carlis (ch)</b><br>0.000000] Booting Linux on physical CPU 0x0<br>0.000000] Linux version 3.19.0-xilinx (root@localhost.localdomain) (gcc version 4.9.1 (Sourcery CodeBench Lite 2014.11-30)) #6 SMP PREEMPT Thu Nov 12 11:07:40 CST 20<br>0.000000] CPU: ARMv7 Processor [413fc090] revision 0 (ARMv7), cr=18c5387d<br>0.000000] CPU: PIPT / VIPT nonaliasing data cache, VIPT aliasing instruction cache<br>0.000000] Machine model: xlnx,zynq-7000<br>0.000000] cma: Reserved 16 MiB at 0x0d400000<br>0.000000] Memory policy: Data cache writealloc<br>0.0000001 On node 0 totalpages: 65536<br>0.0000001 free area init node node 0, pgdat 406817c0, node mem map 4fdf0000<br>0.000000] Normal zone: 512 pages used for memmap<br>0.000000] Normal zone: 0 pages reserved<br>0.000000] Normal zone: 65536 pages, LIFO batch:15<br>0.000000] PERCPU: Embedded 10 pages/cpu @4fdd3000 s8512 r8192 d24256 u40960<br>0.0000001 pcpu-alloc: s8512 r8192 d24256 u40960 alloc=10*4096<br>0.000000] pcpu-alloc: [0] 0 [0] 1<br>0.000000] Built 1 zonelists in Zone order, mobility grouping on. Total pages: 65024<br>0.000000] Kernel command line: console=ttyPS0,115200 root=/dev/ram rw earlyprintk<br>0.000000] log buf len individual max cpu contribution: 131072 bytes<br>0.000000] log buf len total cpu extra contributions: 131072 bytes<br>0.000000] log buf len min size: 131072 bytes<br>0.000000] log_buf_len: 262144 bytes<br>0.000000] early log buf free: 129660(98%)<br>0.000000] PID hash table entries: 1024 (order: 0, 4096 bytes)<br>0.000000] Dentry cache hash table entries: 32768 (order: 5, 131072 bytes)<br>0.000000] Inode-cache hash table entries: 16384 (order: 4, 65536 bytes)<br>0.0000001 Memory: 222660K/262144K available (4505K kernel code, 249K rwdata, 1660K rodata, 216K init, 297K bss, 23100K reserved, 16384K cma-reserved, 0K highmem)<br>0.000000] Virtual kernel memory layout:<br>0.000000] vector : 0xffff0000 - 0xffff1000 ( 4 kB)<br>0.000000<br>fixmap : 0xffc00000 - 0xfff00000 (3072 kB)<br>0.0000001<br>vmalloc: 0x50800000 - 0xff000000 (2792 MB)<br>0.0000001<br>lowmem : 0x40000000 - 0x50000000 (256 MB)<br>0.0000001<br>pkmap : 0x3fe00000 - 0x40000000 ( 2 MB)<br>0.000000]<br>modules: 0x3f000000 - 0x3fe00000 (14 MB)<br>0.0000001<br>.text: 0x40008000 - 0x4060da2c (6167 kB)<br>0.000000<br>.init: 0x4060e000 - 0x40644000 (216 kB) |

Figure-30

#### -16 **SFT3536S Encoder Modulator DVB-C User Manual**

## <span id="page-30-0"></span>**Chapter 4 Troubleshooting**

SOFTEL's ISO9001 quality assurance system has been approved by CQC organization. For guarantee the products' quality, reliability and stability. All SOFTEL products have been passed the testing and inspection before ship out factory. The testing and inspection scheme already covers all the Optical, Electronic and Mechanical criteria which have been published by SOFTEL. To prevent potential hazard, please strictly follow the operation conditions.

#### **Prevention Measure**

- $\triangleright$  Installing the device at the place in which environment temperature between 0 to  $45 °C$
- $\triangleright$  Making sure good ventilation for the heat-sink on the rear panel and other heat-sink bores if necessary
- $\triangleright$  Checking the input AC within the power supply working range and the connection is correct before switching on device
- $\triangleright$  Checking the RF output level varies within tolerant range if it is necessary
- $\triangleright$  Checking all signal cables have been properly connected
- $\triangleright$  Frequently switching on/off device is prohibited; the interval between every switching on/off must greater than 10 seconds.

### **Conditions need tounplug power cord**

- Power cord or socket damaged.
- $\triangleright$  Any liquid flowed into device.
- $\triangleright$  Any stuff causes circuit short
- $\triangleright$  Device in damp environment
- $\triangleright$  Device was suffered from physical damage
- $\triangleright$  Longtime idle.
- $\triangleright$  After switching on and restoring to factory setting, device still cannot work properly.
- > Maintenance needed

**SFT3536S Encoder Modulator DVB-C User Manual**

## <span id="page-31-0"></span>**Chapter 5 Packing List**

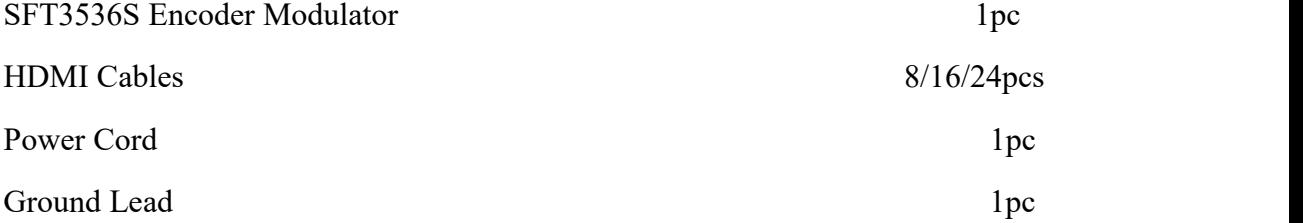

rana na kama na kama na kama na ka